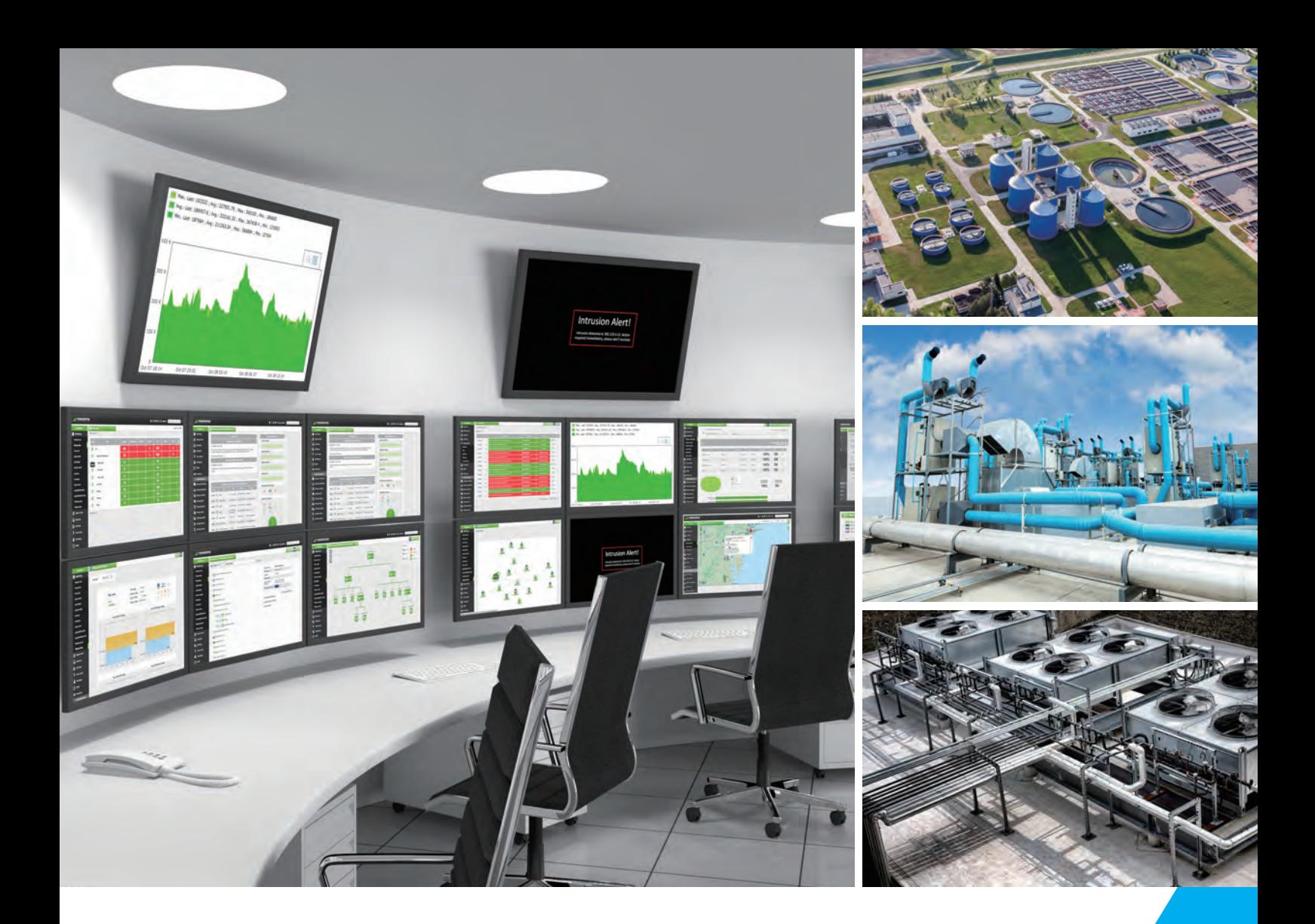

# 台达嵌入式系统操作手册 **IPC-E200 系列**

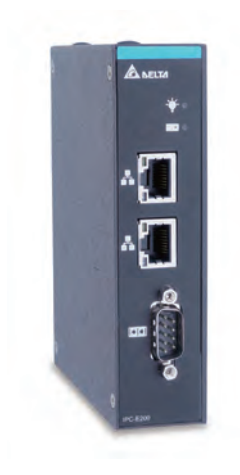

www.deltaww.com

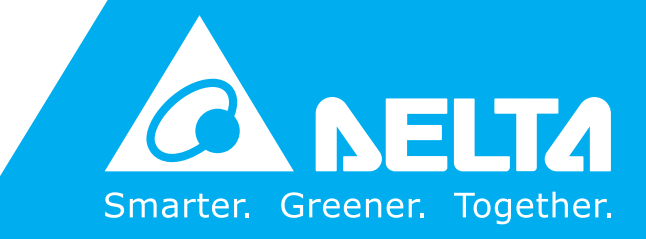

# 客服热线 <sup>2</sup>400 - 820 - 9595

# 绵密网络 专业服务

中达电通已建立了71个分支机构及服务网点,并塑建训练有素的专业团队,提供客户最满意的服务,公司技术人员 能在 2 小时内回应您的问题,并在 48 小时内提供所需服务。

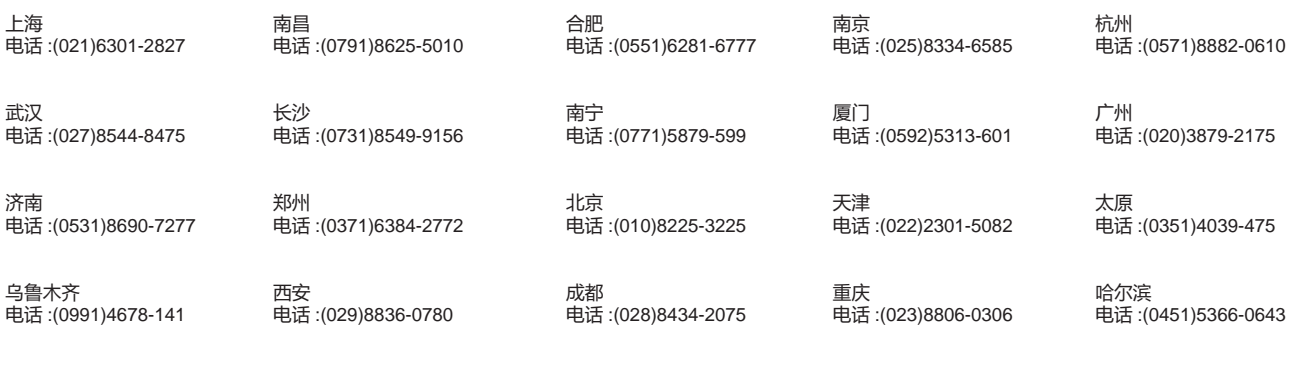

沈阳 电话 :(024)2334-16123 长春 电话 :(0431)8892-5060

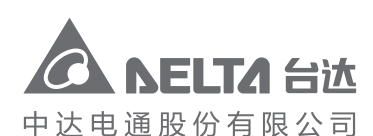

地址:上海市浦东新区民夏路238号 邮编: 201209 电话: (021) 5863-5678 传真: (021)5863-0003 网址: http://www.deltagreentech.com.cn

DIAVH-089AG10-01 2019/08/14

# **台达嵌入式系统操作手册-IPC-E200 系列**

#### **版权说明**

©Delta Electronics, Inc. All rights reserved. 台达电子工业股份有限公司保留所有权利 本 使用手册编撰 的 所有信息内容属台达电子工业股份有限公司 ( 以下简称「台达」) 专属财 产,且受到著作权法及所有法律 的 保护。台达依著作权法及其他法律享有并保留一切著作 权及其他法律的专属权利, 非经台达事前同意, 不得就本手册的部分或全部任意地仿制、 拷贝、誊抄、转译或为其他利用。

#### **免责声明**

本使用手册内容仅在说明台达生产制造的台达嵌入式工业计算机使用方法,且依其「现状」及「提供使用时」 的状态提供给您,您使用本产品时,须自行承担相关风险。除法律有特别强制规定外,台达不因本使用手册就 产品负任何明示或暗示的保证或担保责任 · 包括但不限于以下事项 :( i ) 本产品将符合您的需求或期望 ;( ii ) 本 产品所包含的信息具有实时性与正确性;(iii)本产品未侵害任何他人权利。

您明确了解并同意,除法律有特别强制规定外,台达及其子公司、关系企业、经理人、受雇人、代理人、合伙 人及授权人﹐无须为您任何直接、间接、附随、特别、衍生、惩罚性的损害负责 ( 包括但不限于所生利润、商 誉、使用、数据的损害或其他无形损失)。

台达保留对使用手册与手册中所描述的产品进行修改而不预先以及事后通知的权利。

#### **保修条款:**

产品保修期 18 个月,用户如另有要求,以双方签属的合同为准。

**商标:**

本手册使用的所有商标均为各自的商标所有者所有: AMI® 是 AMI 公司的注册商标。 Intel ®,Celeron® 是 Intel 公司的注册商标。 Windows 7, Windows 10 是 Microsoft 公司的注册商标。

#### **敬告使用者:**

这是甲类的信息产品,在居住的环境中使用时,可能会造成射频扰动,在这种情况下,使用者会被要求采 取某些适当的对策。

#### **3C 警语:**

注意事项(于产品说明书及外包装标示):

- 1. 使用 30 分钟请休息 10 分钟。
- 2. 2岁以下幼儿不看屏幕, 2 岁以上每天看屏幕不要超过 1 小时。
- 3. 使用过度恐伤害视力。
- 4. 如果更换不正确的电池形式,会有爆炸的风险,请依制造商说明书处理用过的电池。

#### **产品使用警示:**

对于任何因安装、使用不当而导致的直接、间接、有意或无意的损坏及隐患概不负责。

- 1. 产品使用前,务必请仔细阅读安全手册,并妥善保管以便日后参考。
- 2. 当您给设备供电前,请确认电源电压是否符合设备要求。
- 3. 为避免人体被电击或产品被损坏,用湿抹布清洁设备前,请从插座上拔下电源线。
- 4. 请不要使用液体或去污喷雾剂去清洗设备。
- 5. 请不要让任何液体流入或溅入到设备内部,以免引起短路或者火灾。
- 6. 对于使用电源线的设备,设备周围必须有容易接触到的电源插座。
- 7. 请不要在潮湿环境中使用设备。
- 8. 请在安装前确保设备放置在可靠的平面上,意外跌落或翻倒可能会导致设备故障或损坏。
- 9. 当需连接或拔除任何信号线前,须确定所有的电源线事先已被拔掉。
- 10. 为避免频繁开关机对产品造成不必要的损伤,关机后,应至少等待 30 秒后再开机。
- 11. 如果长时间不使用设备,请断开电源线,避免设备被瞬间电压损坏。
- 12. 如果要进行升级或拆装等动作,须在静电放电工作台上完成所有操作,因为有些精密器件对静电放电 (ESD)很敏感。
- 13. 保证系统良好的散热与通风。
- 14. 请不要自行打开和拆卸设备,为了安全起见,此设备只能由专业维修人员打开。

# **台达嵌入式系统操作手册-IPC-E200 系列**

## **版本修订一览表**

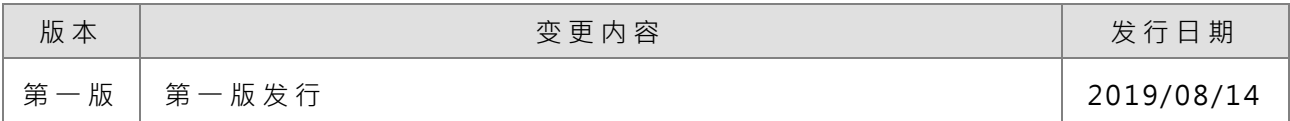

# 台达嵌入式系统操作手册-IPC-E200 系列

# 目录

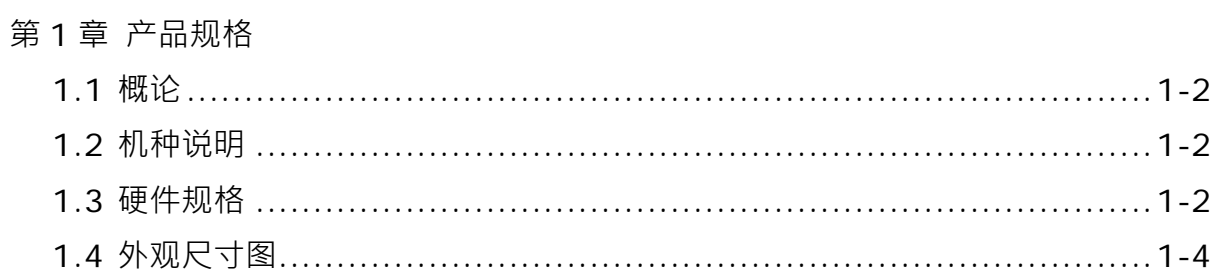

#### 第2章 10 接口

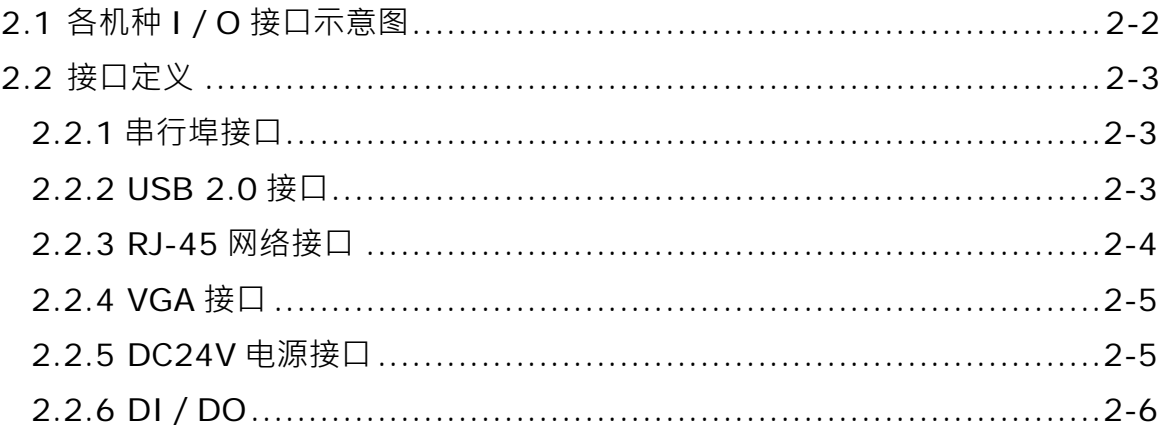

#### 第3章 AMI BIOS 功能

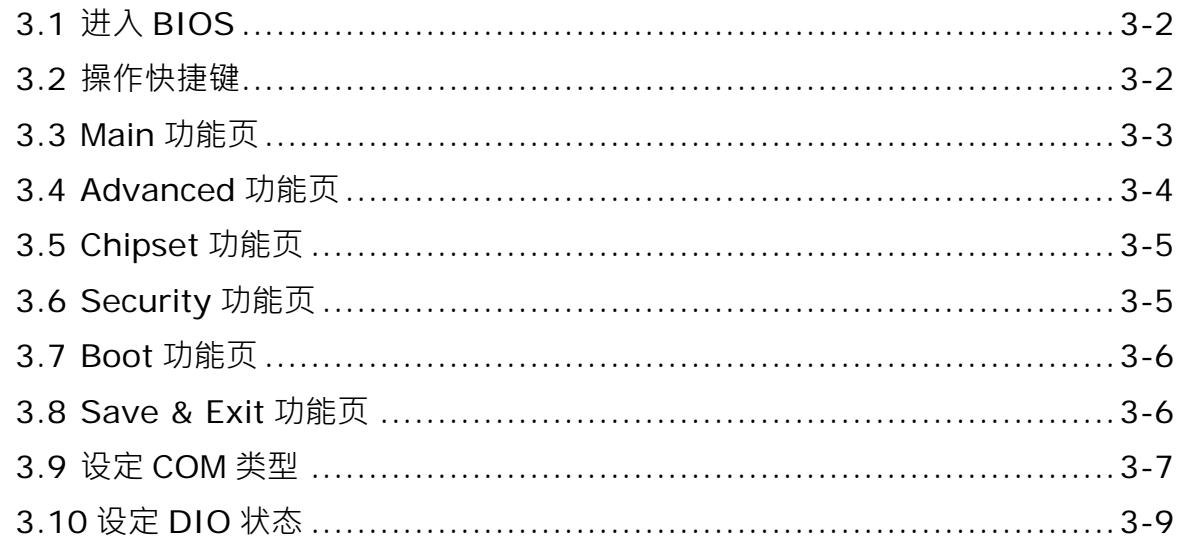

#### 第4章更换硬件组件

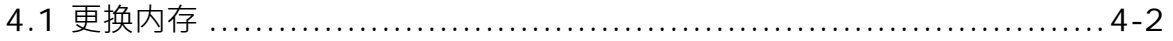

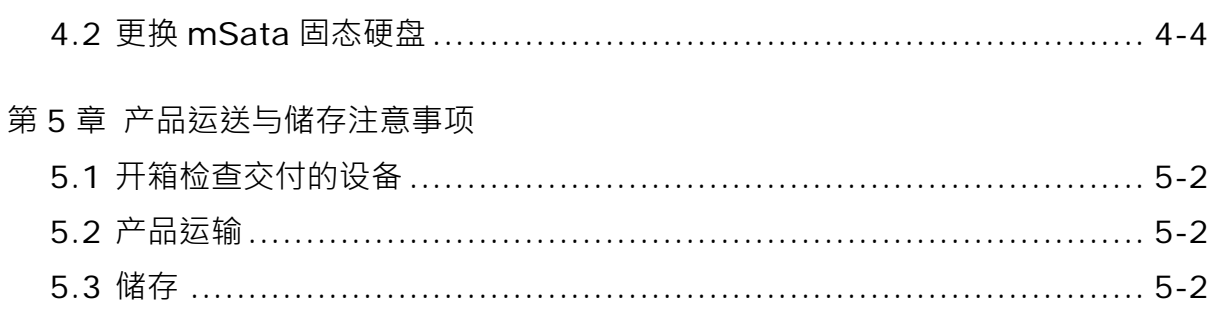

# 

# <span id="page-8-1"></span><span id="page-8-0"></span>第1章 产品规格

## 目录

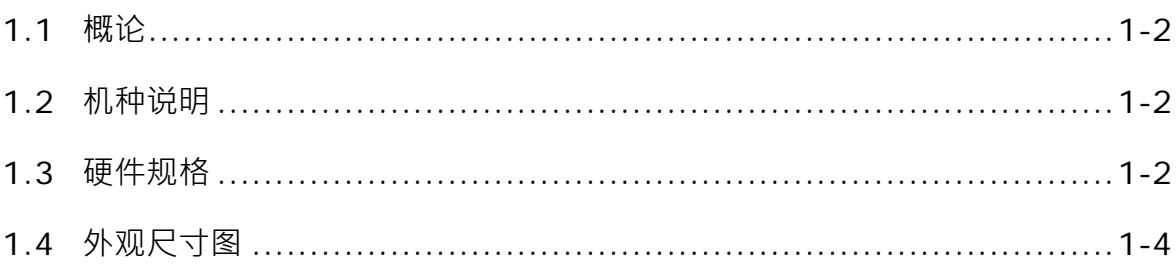

#### <span id="page-9-1"></span><span id="page-9-0"></span>**\_1 1.1 概论**

IPC-E200 系列是一款低功耗、高性能、密封无风扇的嵌入式产品,拥有 IP40 强固结构以及抗震的设 计,具备宽温下操作范围,同时直流电源具有宽压与反向保护功能的特性。

本产品搭载 Intel® Celeron N3350 双核处理器,标配 2GB 内存,最大可扩展 8GB 内存,可支持 Windows 10 IoT、Linux 等操作系统。

主板配备一组全尺寸 PCIe Mini Card 插槽,支持 3G/4G/Wi-Fi 无线模块,用户可自行扩充,另一组为 半尺寸 PCIe Mini Card 插槽,用于 mSata 储存接口,已标配 64G mSata SSD。

产品除了体积小与 DIN-rail 铝轨式设计外,另标配一组可通过 BIOS 设定的 COM port、2组 USB、2 组 Gigabit 以太网络,更方便用户实现工业物联网网关平台的解决方案。

#### <span id="page-9-2"></span>**1.2 机种说明**

# **IPC-E200-N31202000**

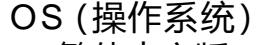

- T : 繁体中文版
- C : 简体中文版
- E : 英文版
- 0: 无 OS操作系统

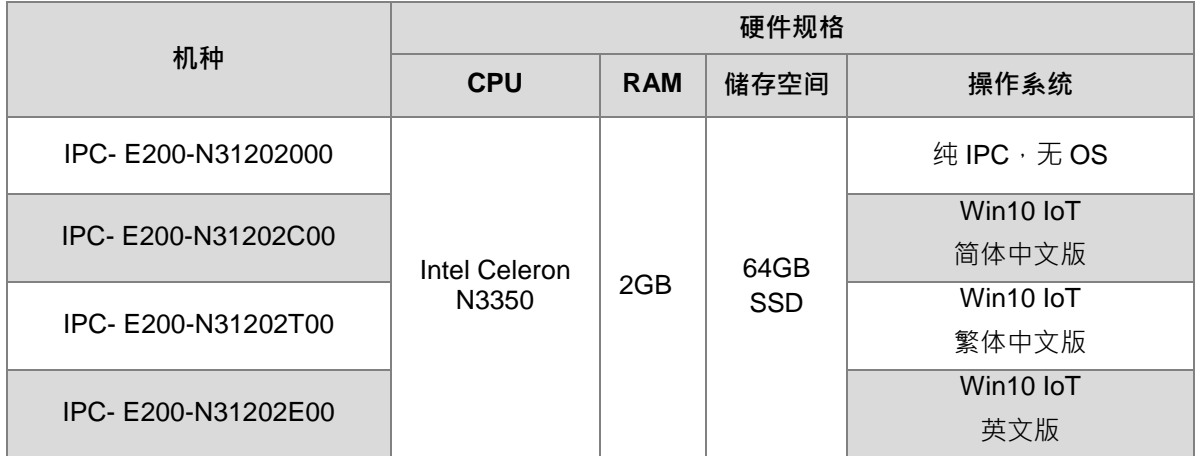

#### <span id="page-9-3"></span>**1.3 硬件规格**

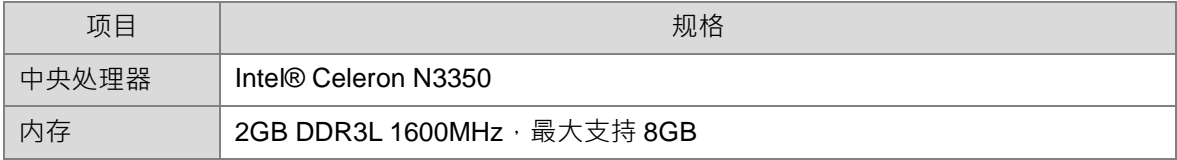

**1\_**

<span id="page-10-0"></span>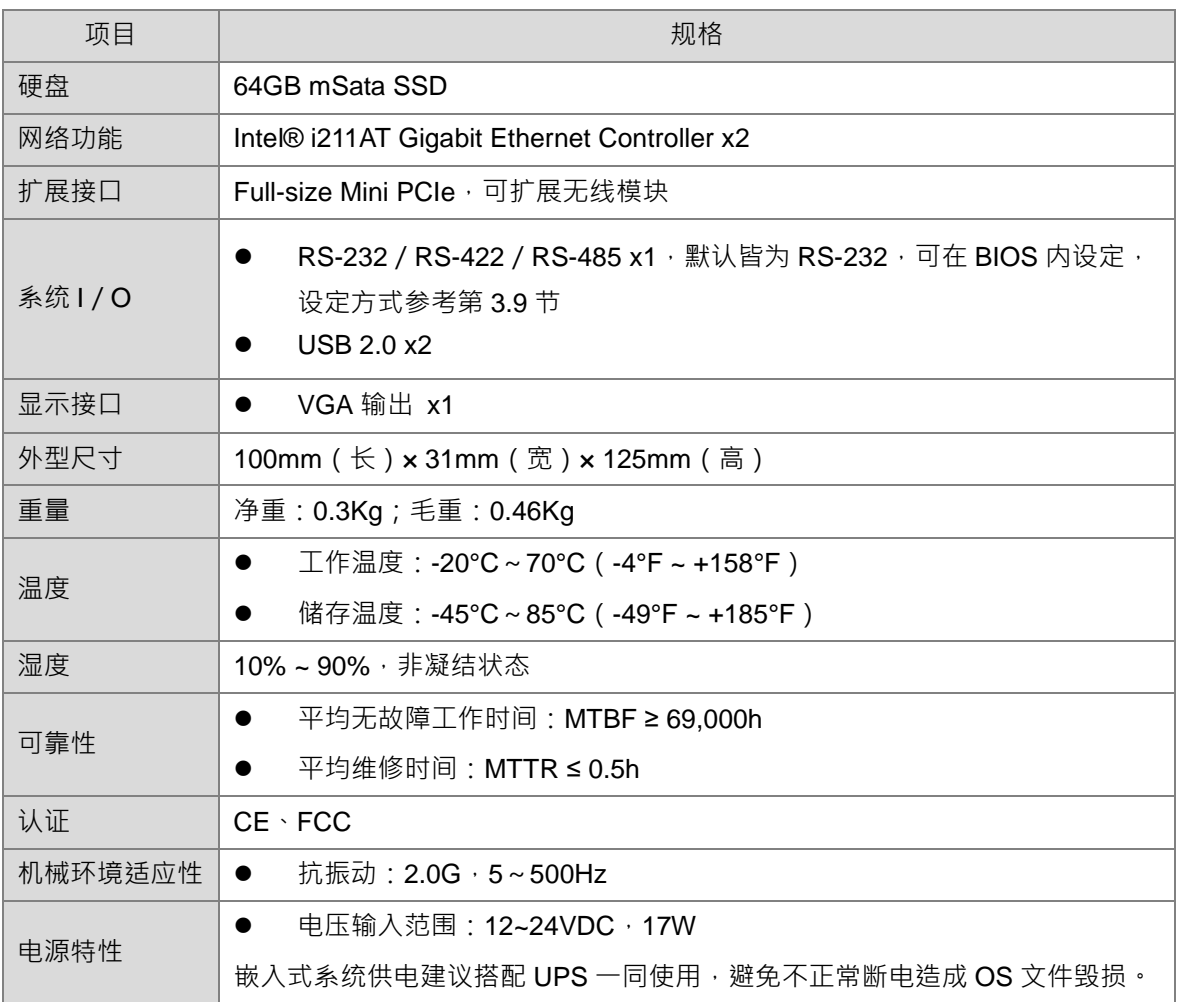

# <span id="page-11-1"></span><span id="page-11-0"></span>**\_1 1.4 外观尺寸图**

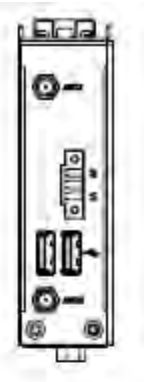

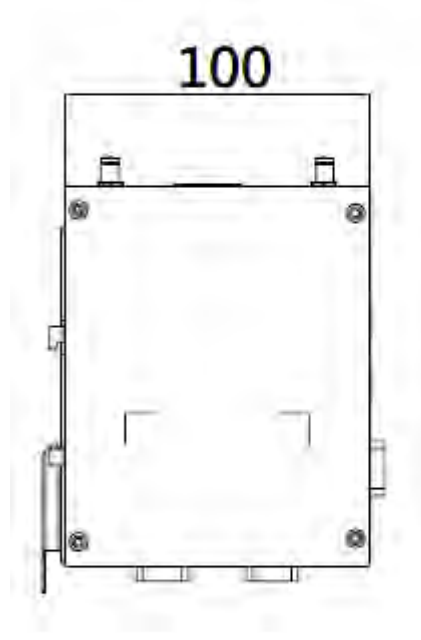

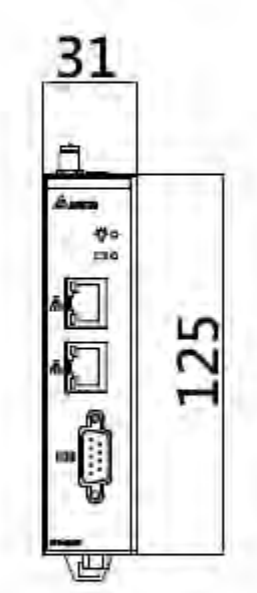

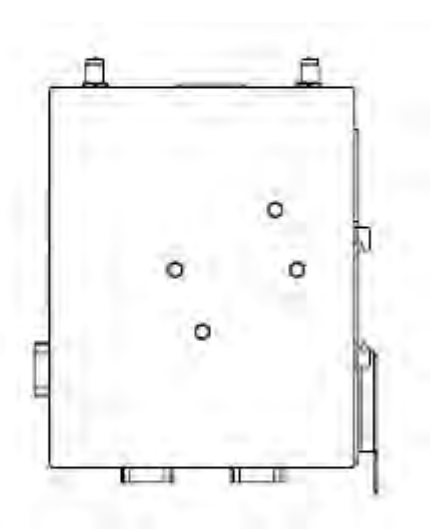

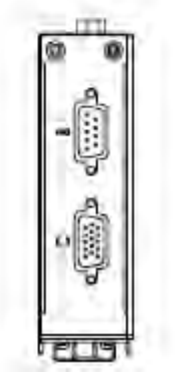

单位:毫米(mm)

# $\overline{\mathbf{2}}$

# <span id="page-12-1"></span><span id="page-12-0"></span>第2章 1/O 接口

## 目录

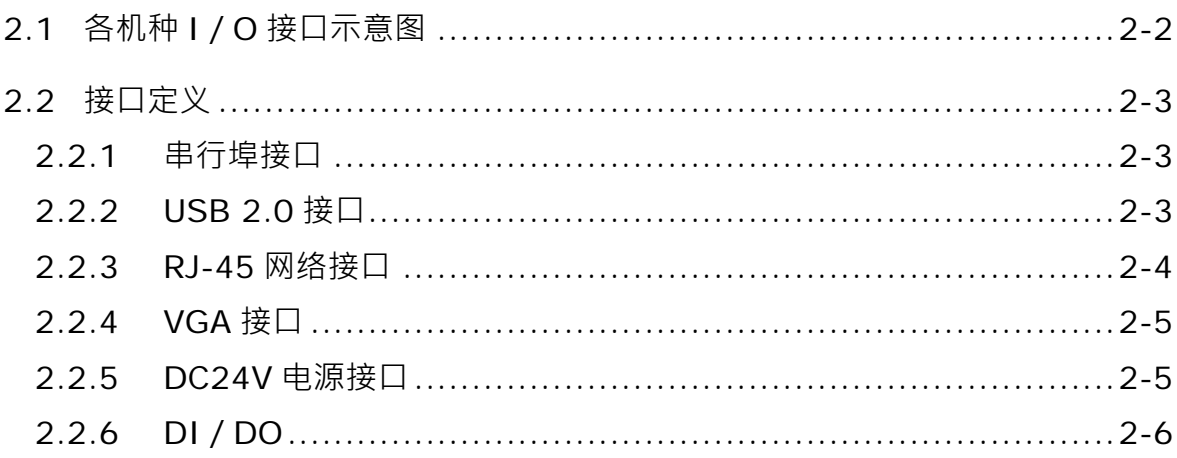

## <span id="page-13-1"></span><span id="page-13-0"></span>**2.1 各机种 I/O 接口示意图**

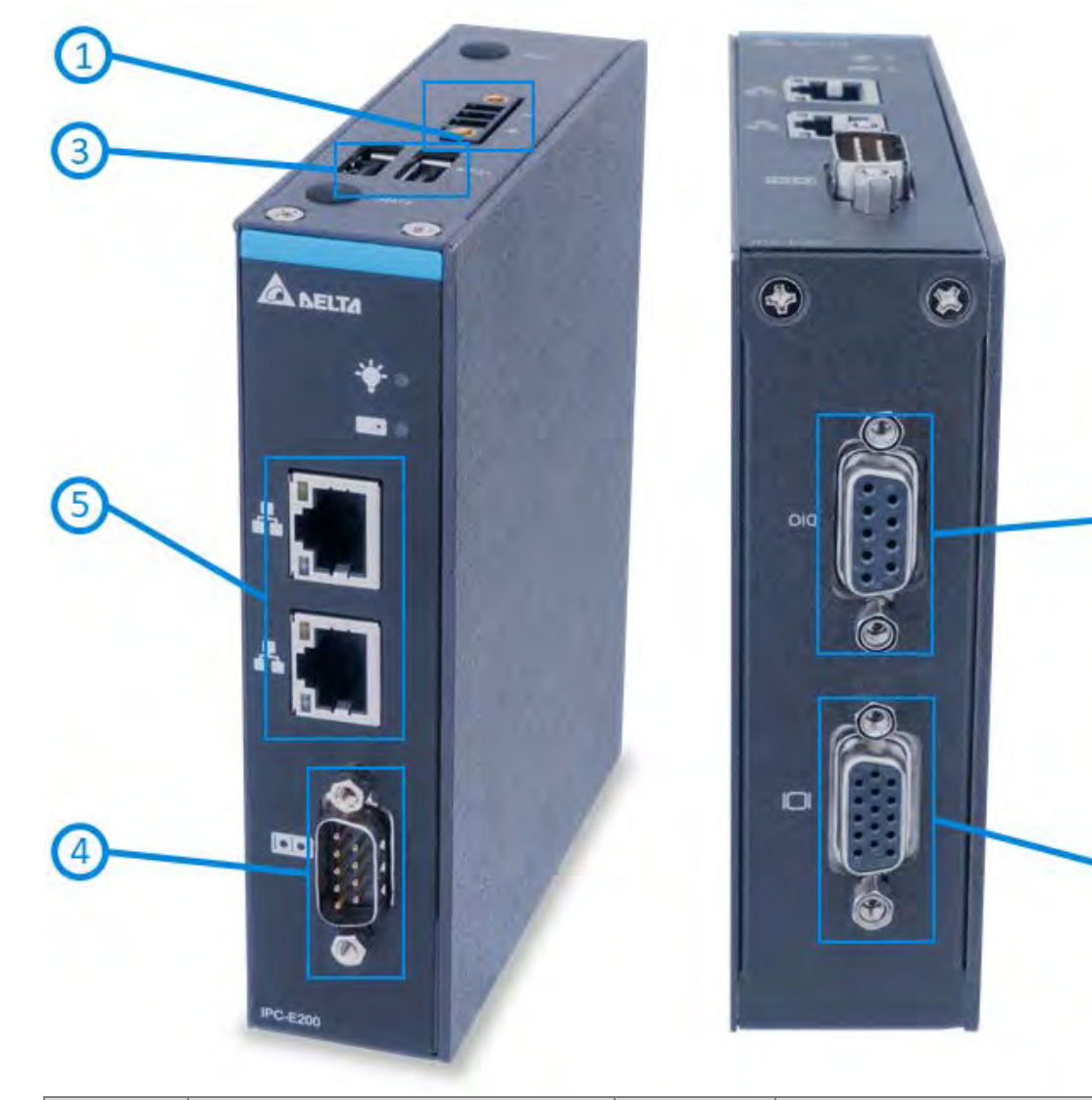

6

 $\overline{2}$ 

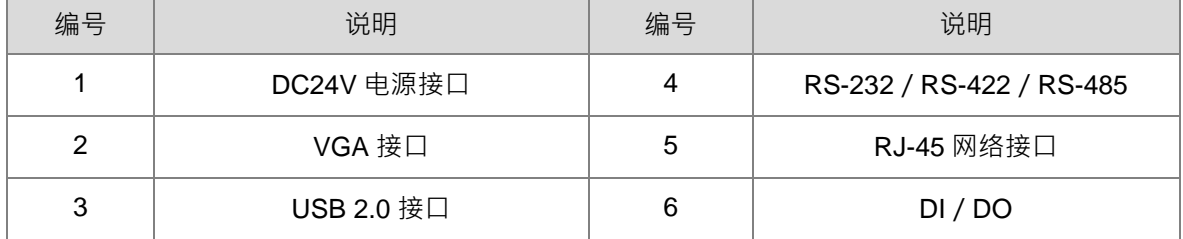

## <span id="page-14-1"></span><span id="page-14-0"></span>**2.2 接口定义**

#### <span id="page-14-2"></span>**2.2.1 串行埠接口**

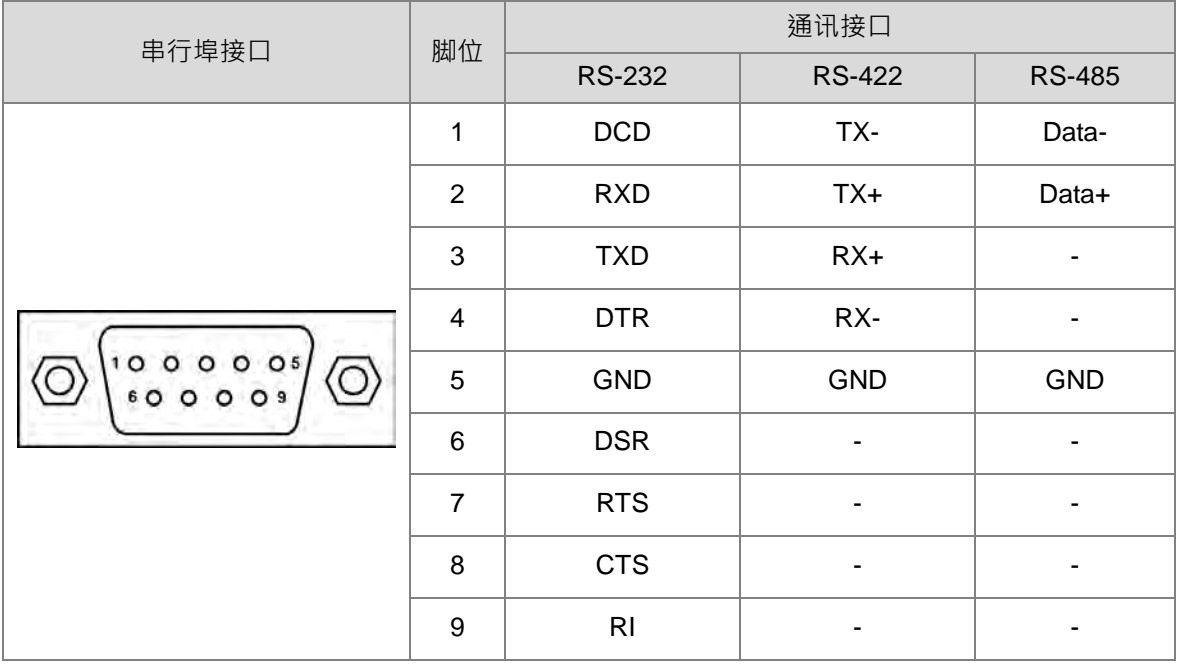

#### <span id="page-14-3"></span>**2.2.2 USB 2.0 接口**

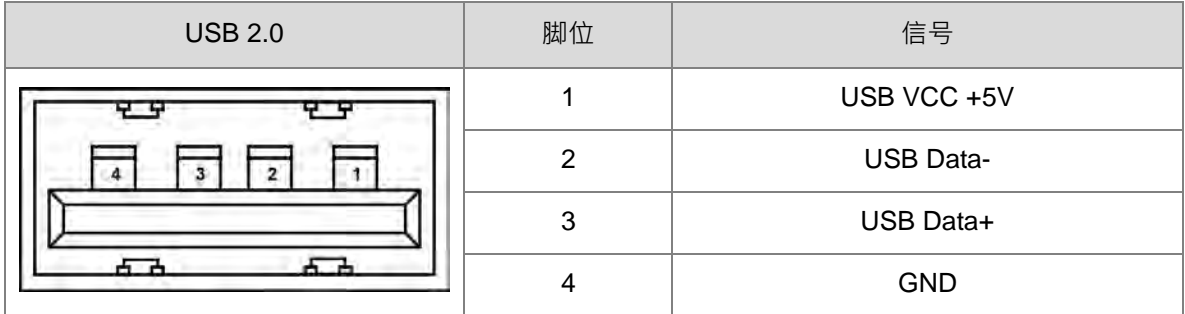

**2\_**

#### <span id="page-15-1"></span><span id="page-15-0"></span>**2.2.3 RJ-45 网络接口**

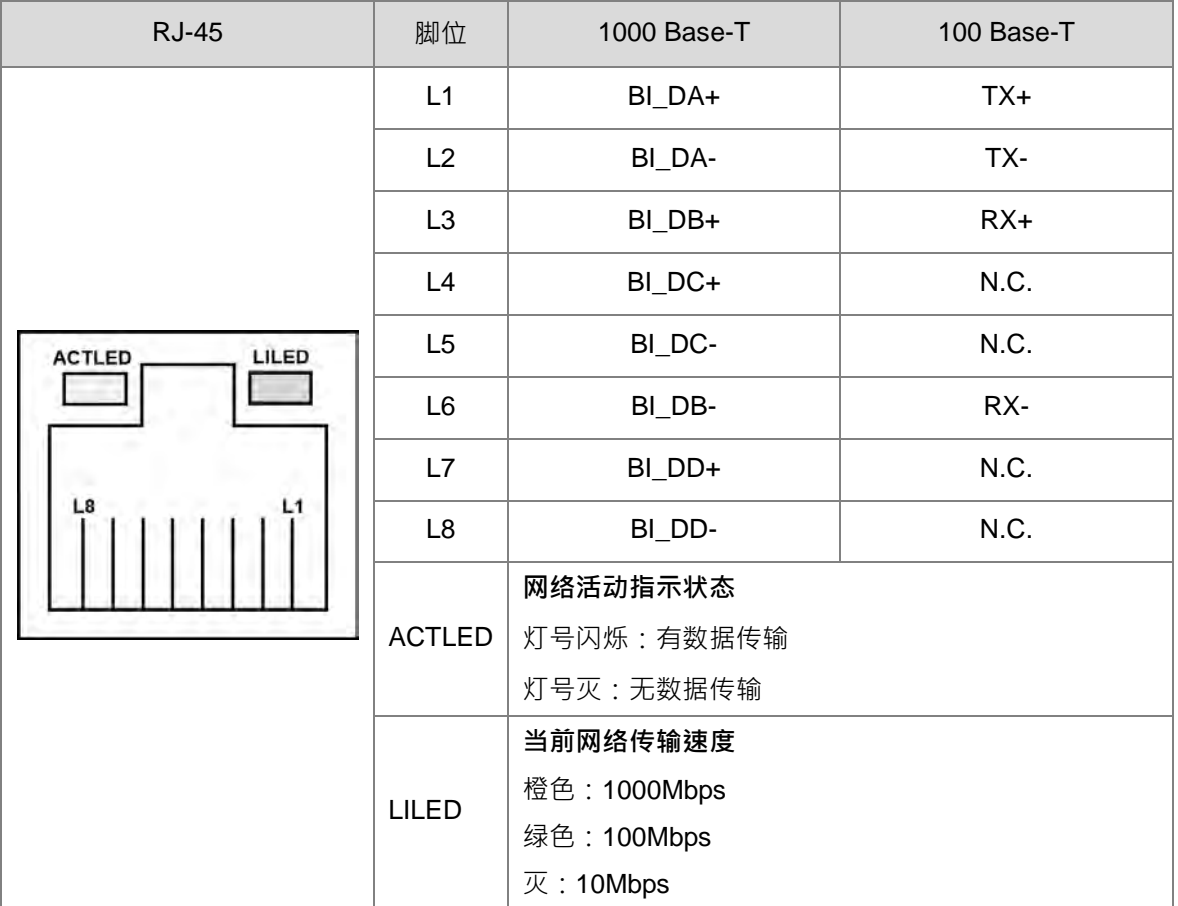

**2\_**

#### <span id="page-16-1"></span><span id="page-16-0"></span>**2.2.4 VGA 接口**

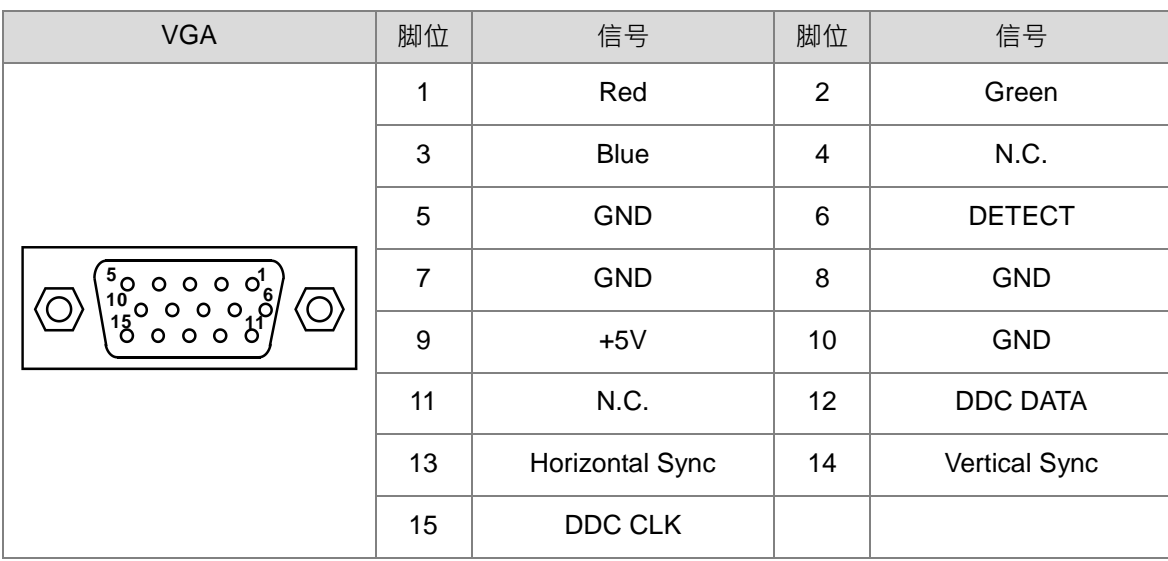

#### <span id="page-16-2"></span>**2.2.5 DC24V 电源接口**

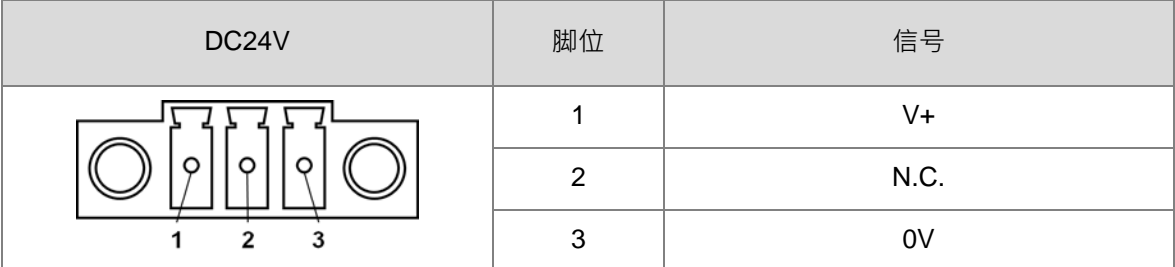

#### <span id="page-17-1"></span><span id="page-17-0"></span>**2.2.6 DI/DO**

**\_2**

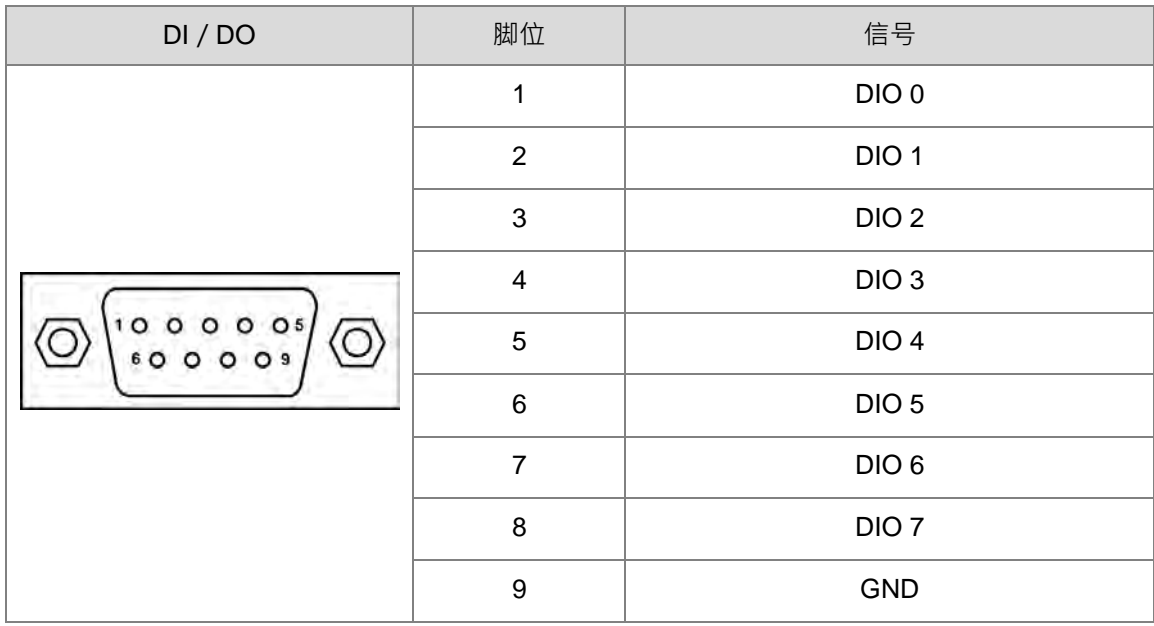

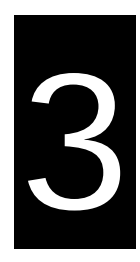

# <span id="page-18-1"></span><span id="page-18-0"></span>第3章 AMI BIOS 功能

## 目录

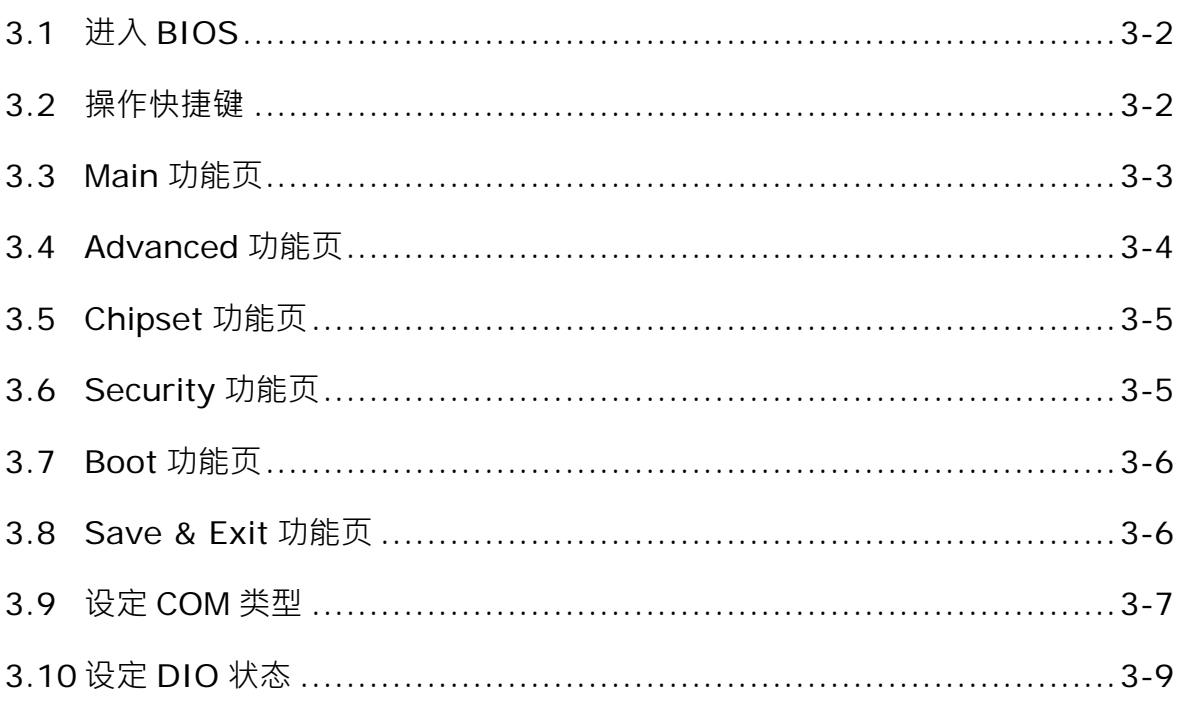

#### <span id="page-19-1"></span><span id="page-19-0"></span>**3.1 进入 BIOS**

AMI UEFI BIOS 为用户提供内建的安装程序,以修改主板各装置的基本系统配置,依据以下步骤进入 BIOS 设定:

- 1. 启动主机电源开关,立即按下<DEL>键。
- 2. 随后会进入 BIOS 配置页面,您可从 BIOS 配置列表进入其他设定页面,如 Advanced 和 Chipset 清单等。

在此强烈建议用户不要变更 BIOS 内的默认值, AMI 与系统制造商都仔细设置各参数的默认值, 以提 供最佳性能与可靠性。

#### <span id="page-19-2"></span>**3.2 操作快捷键**

BIOS 设置使用键盘操作,大多数的快捷键可在操作过程中随时使用,这些键包括<F1>、<F4>、 <Enter>、<Esc>、<方向>键等。

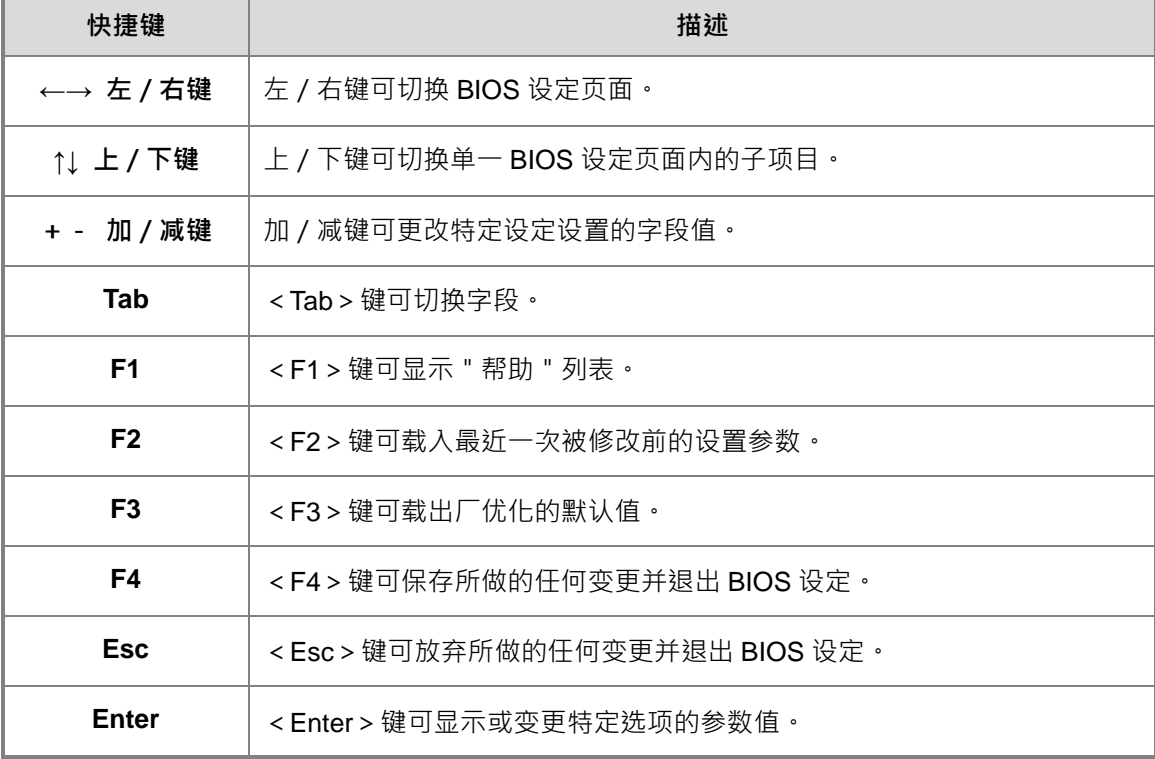

## <span id="page-20-1"></span><span id="page-20-0"></span>**3.3 Main 功能页**

Main 功能页会显示一般主板信息,包含 BIOS 系统信息、处理器、内存与系统时间。

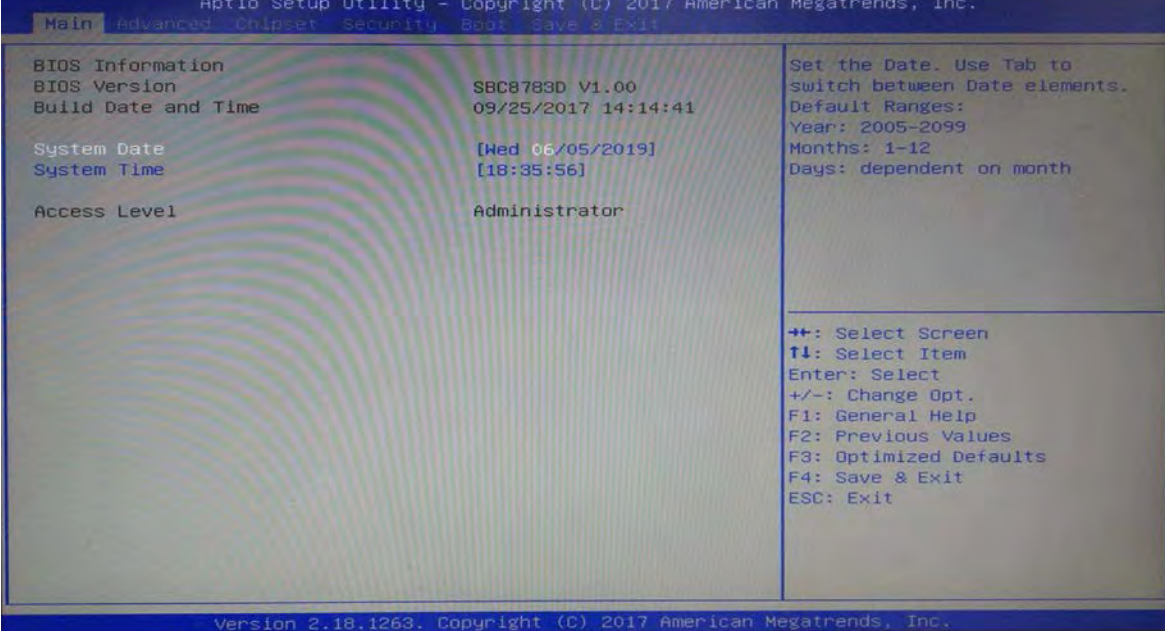

#### <span id="page-21-1"></span><span id="page-21-0"></span>**3.4 Advanced 功能页**

Advanced 功能页可监控 CPU 温度、板端输出电压;显示 CPU、内存、USB、COM 等主机内部硬件 参数。

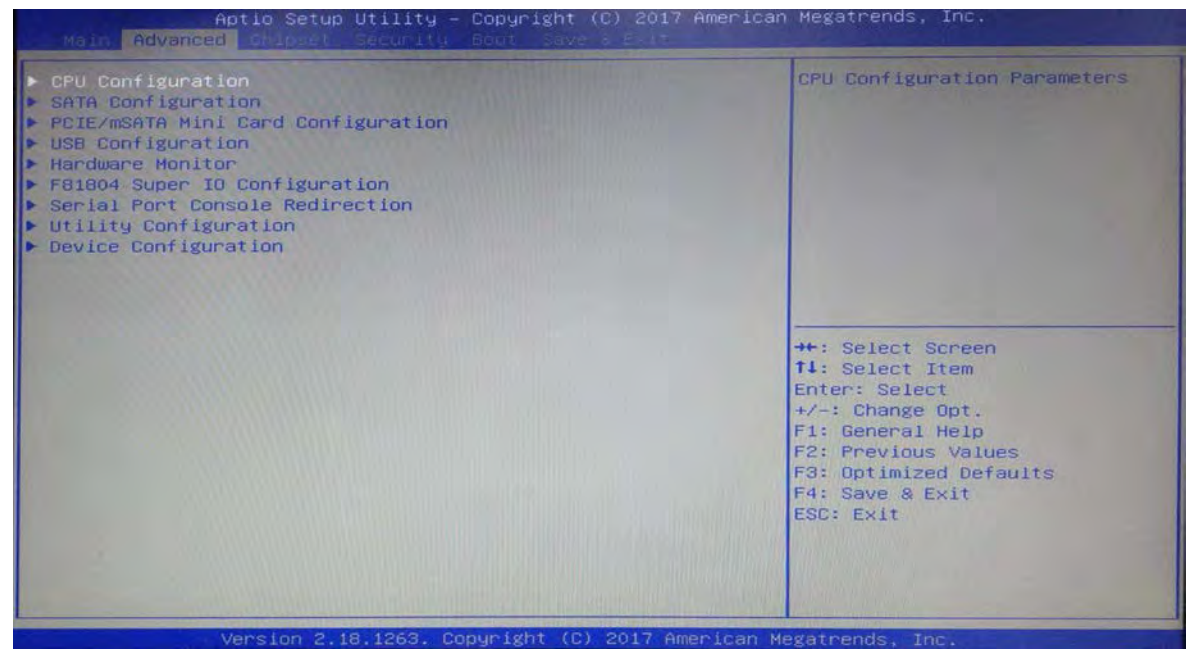

- CPU Configuration:CPU 配置。
- SATA Configuration: SATA 相关设定。
- PCIe / mSata Mini Card Configuration: 可选择 mini PCIe 卡槽功能。
- USB Configuration:USB 相关参数设定。
- Hardware Monitor:主机温度、电压监控。
- F81804 Super IO Configuration: 可设定 COM port 类型。
- Utility Configuration:工具设定。
- Device Configuration: 可设定 DIO pin 类型。

#### <span id="page-22-1"></span><span id="page-22-0"></span>**3.5 Chipset 功能页**

Chipset 功能页可修改芯片组的进阶设定。

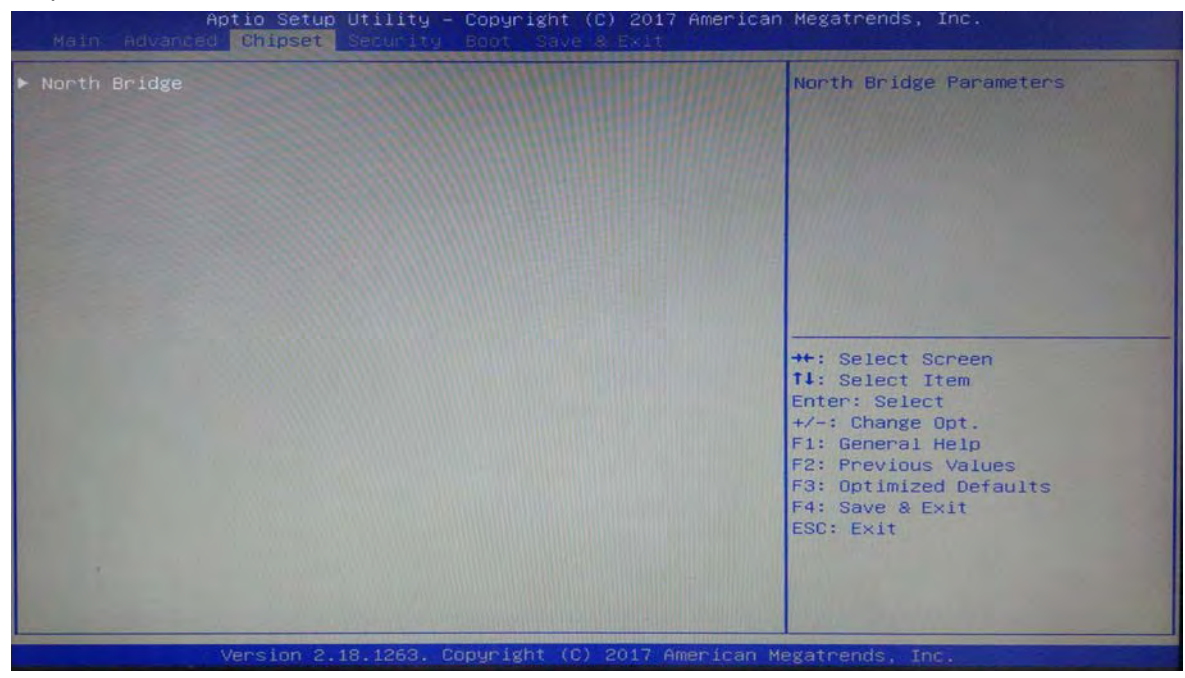

#### <span id="page-22-2"></span>**3.6 Security 功能页**

Security功能页可以设置进入BIOS Setup接口的许可密码,以及开启计算机的许可密码。

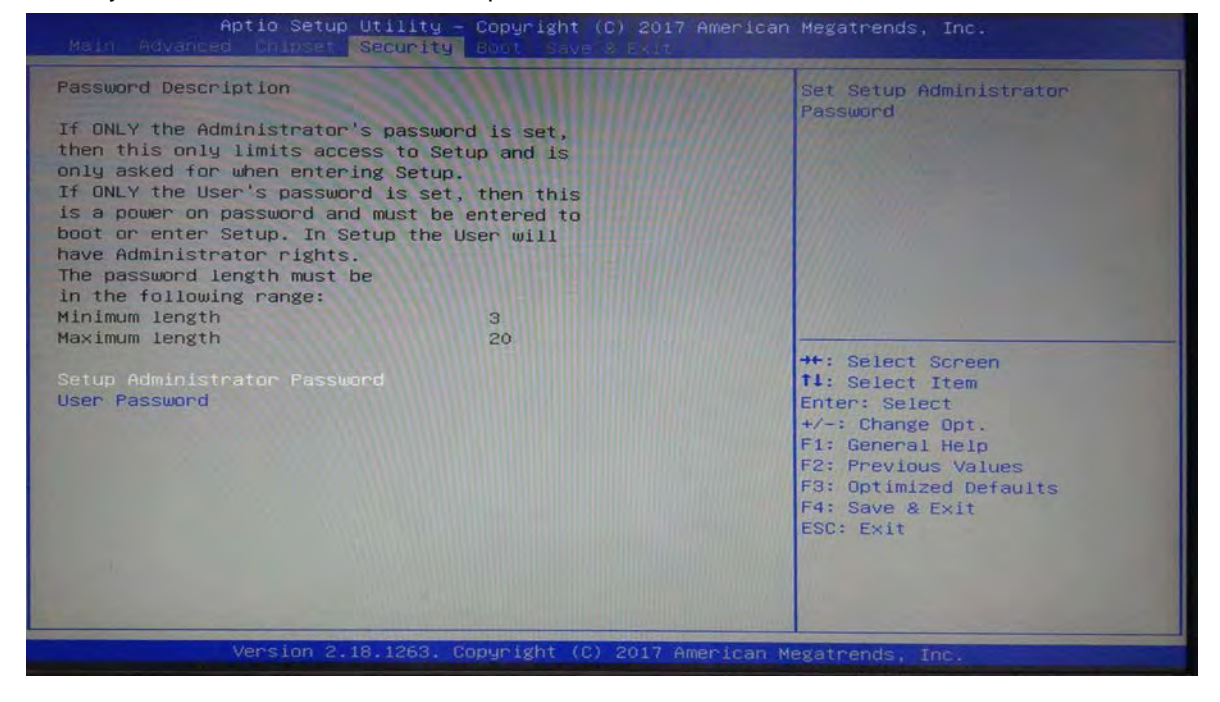

#### <span id="page-23-1"></span><span id="page-23-0"></span>**3.7 Boot 功能页**

Boot 功能页可设开机过程的相关设定,也可设定硬件开机顺序,默认为操作系统的 SSD。

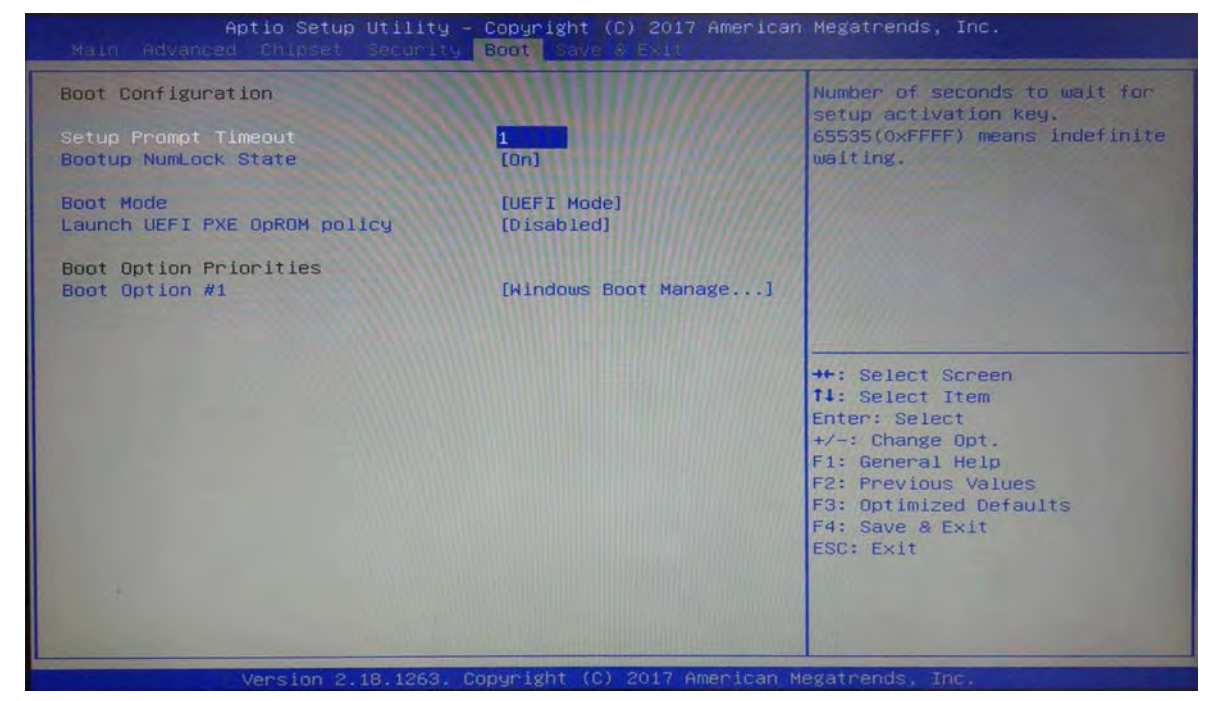

#### <span id="page-23-2"></span>**3.8 Save & Exit 功能页**

此功能页可重置 BIOS 相关参数, 非必要情况, 建议不要做任何变更。

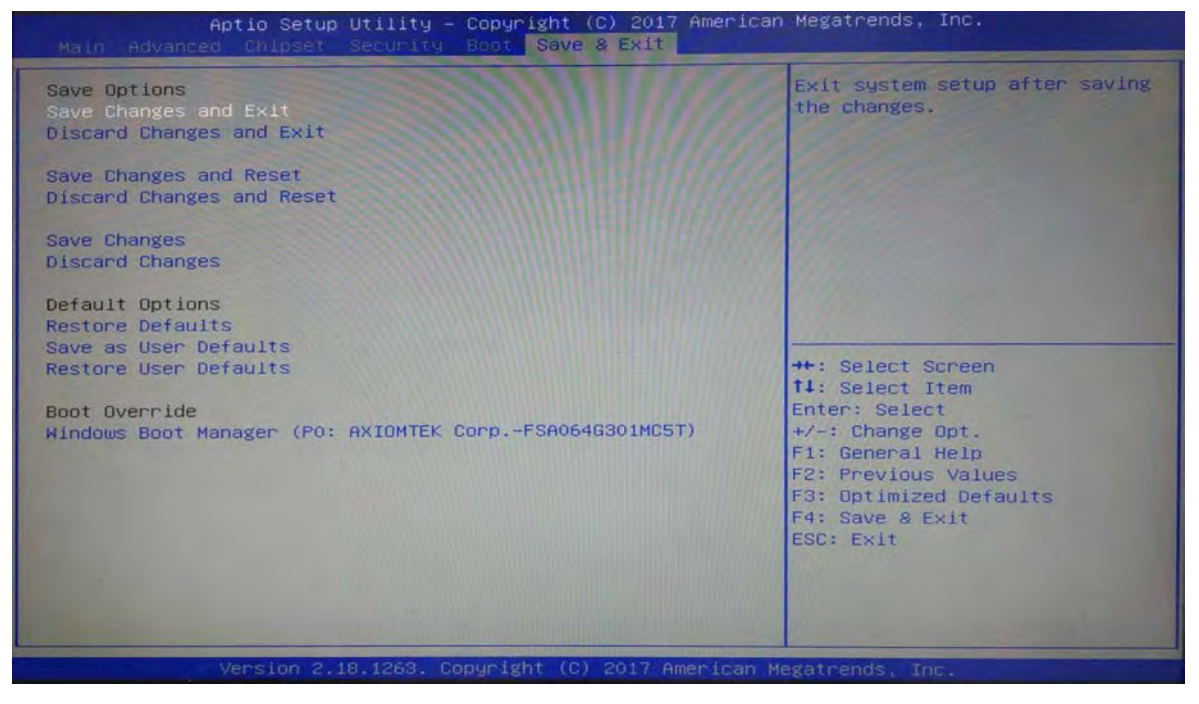

#### <span id="page-24-1"></span><span id="page-24-0"></span>**3.9 设定 COM 类型**

进入 Advanced 功能页, 选择 F81804 Super IO Configuration 功能。

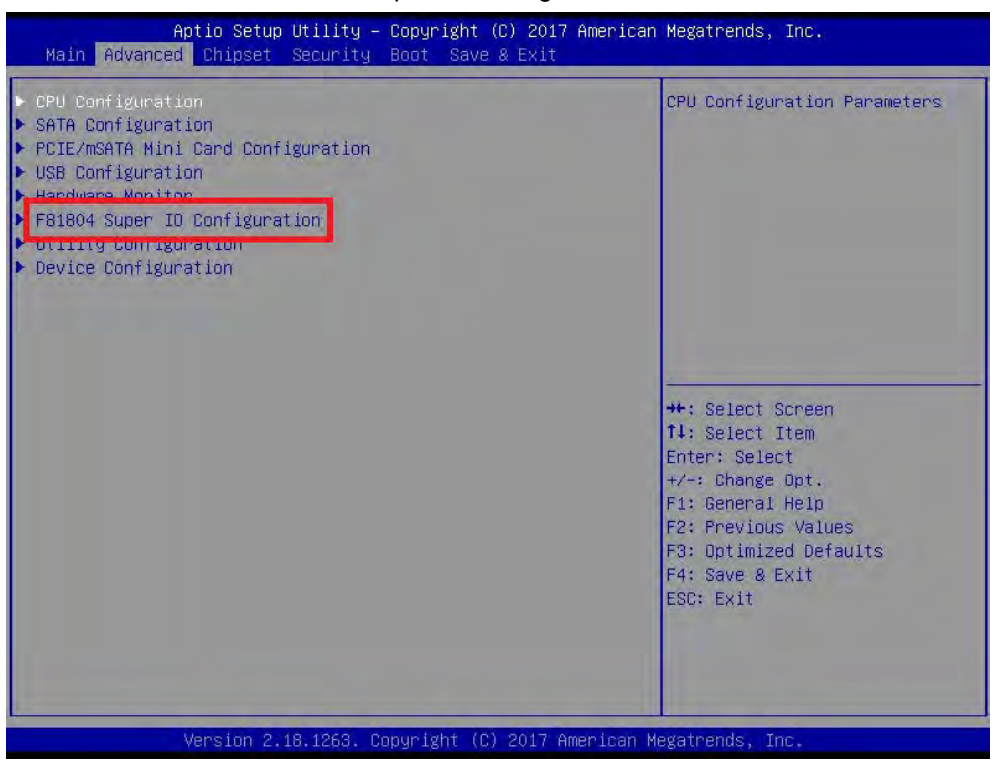

选择 Serial Port 1 可设定 COM 的类型。

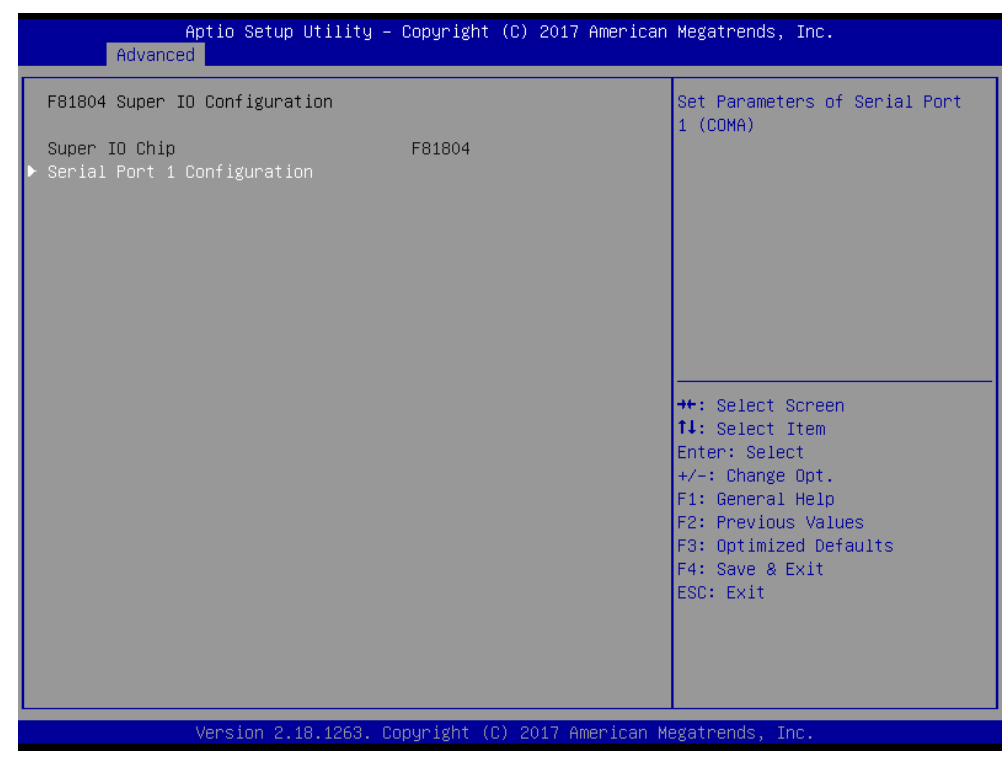

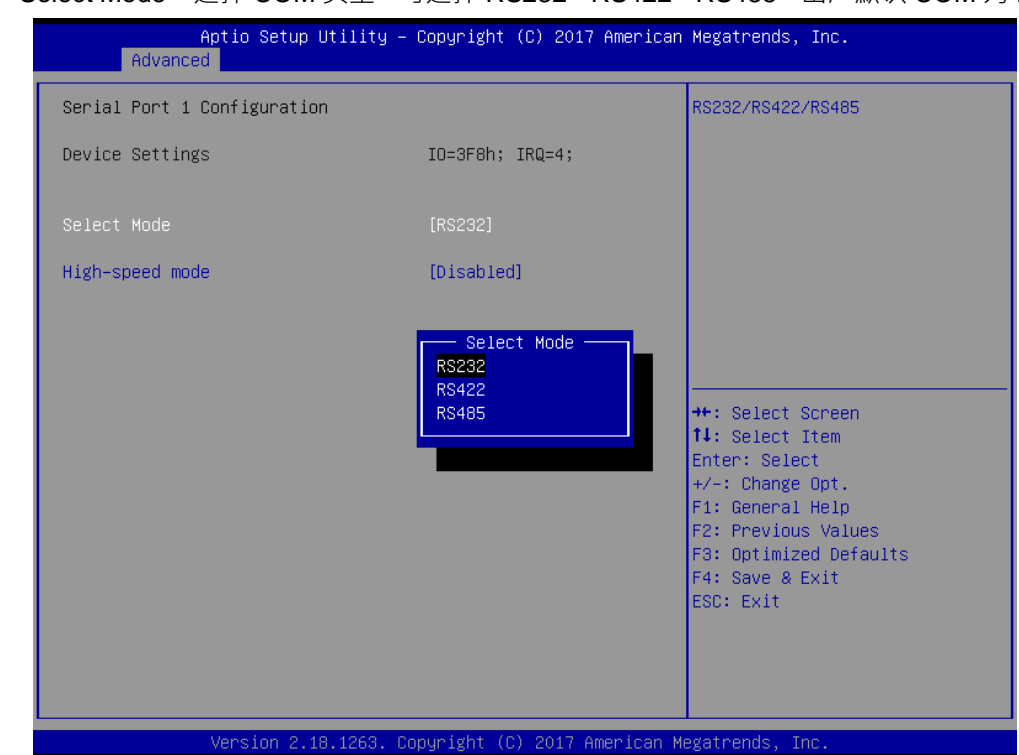

选取 " Select Mode " 选择 COM 类型, 可选择 RS232、RS422、RS485, 出厂默认 COM 为 RS232。

设定完成后,需点选 "F4 "键保存&离开,才能完成设定。

#### <span id="page-26-0"></span>**3.10 设定 DIO 状态**

出厂的 DIO 为 Enable, pin 1~4 为 Out, pin 5~8 为 In, 若要变更 DIO 参数, 可参考以下操作步骤: 进入 Advanced 功能页,选择 Device Configuration 功能。

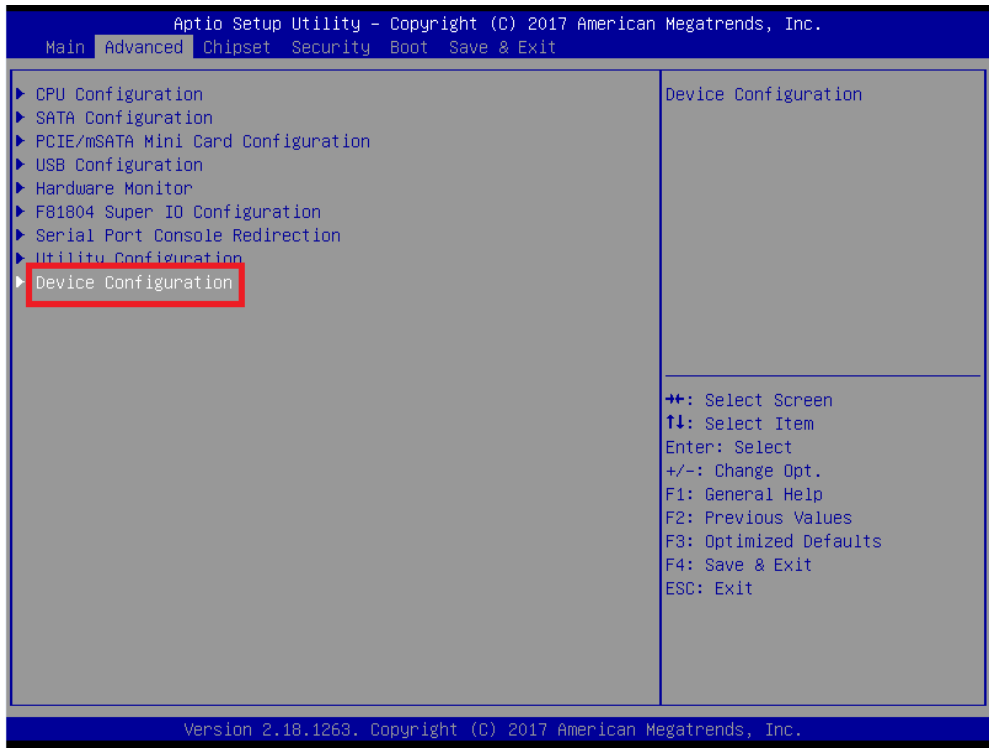

连续选择 Onboard Device Configuration、Onboard DIO Configuration。

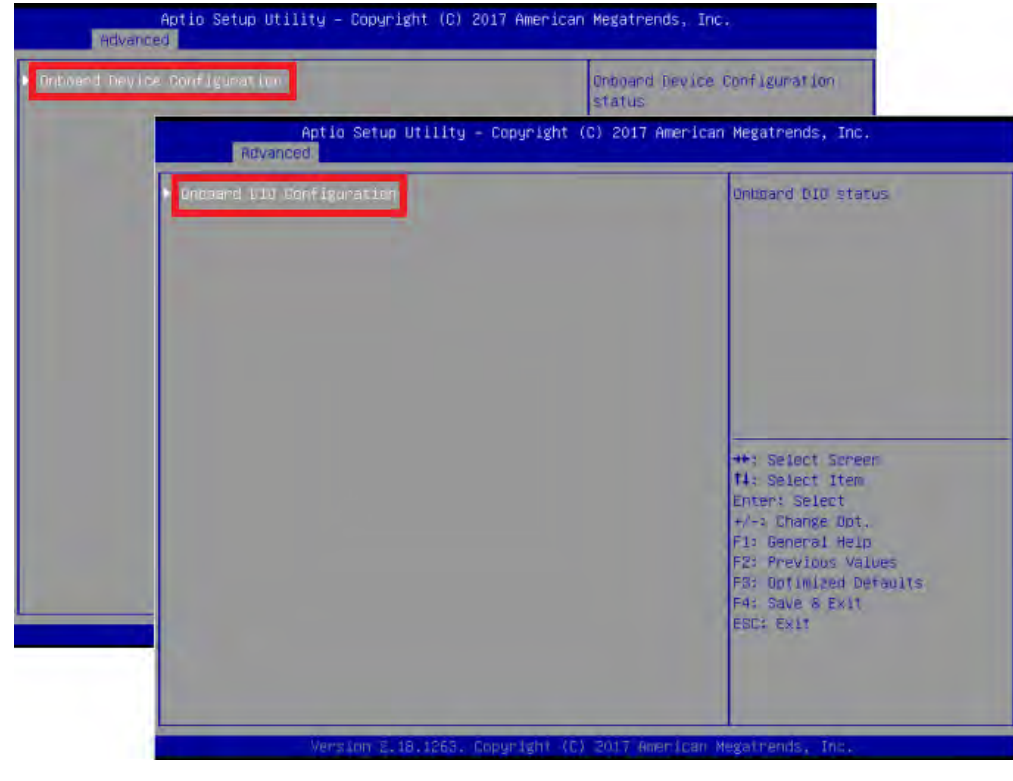

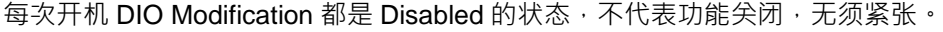

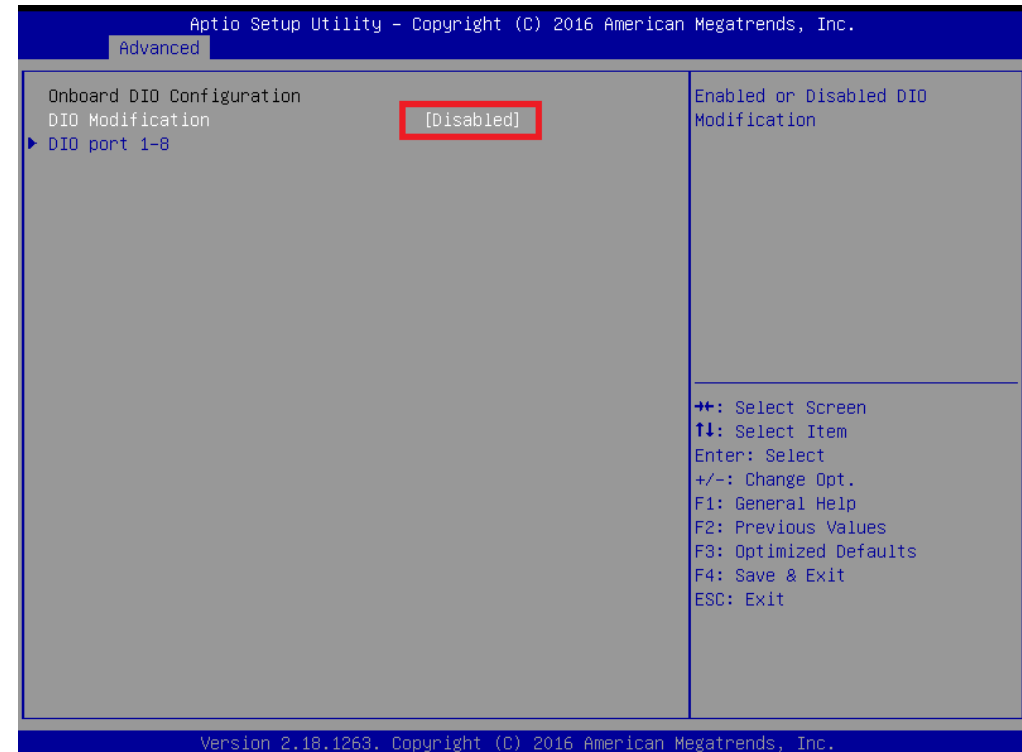

#### 点选 DIO port 1-8, 可检视 DIO 各 pin 脚的状态,下方为出厂默认状态。

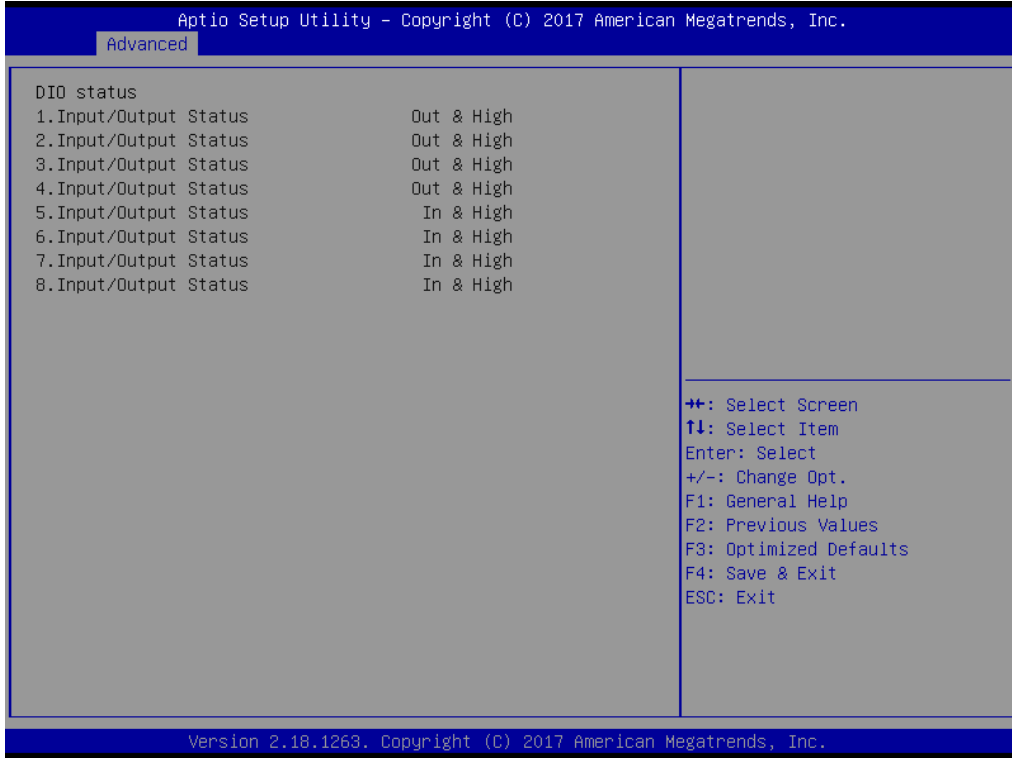

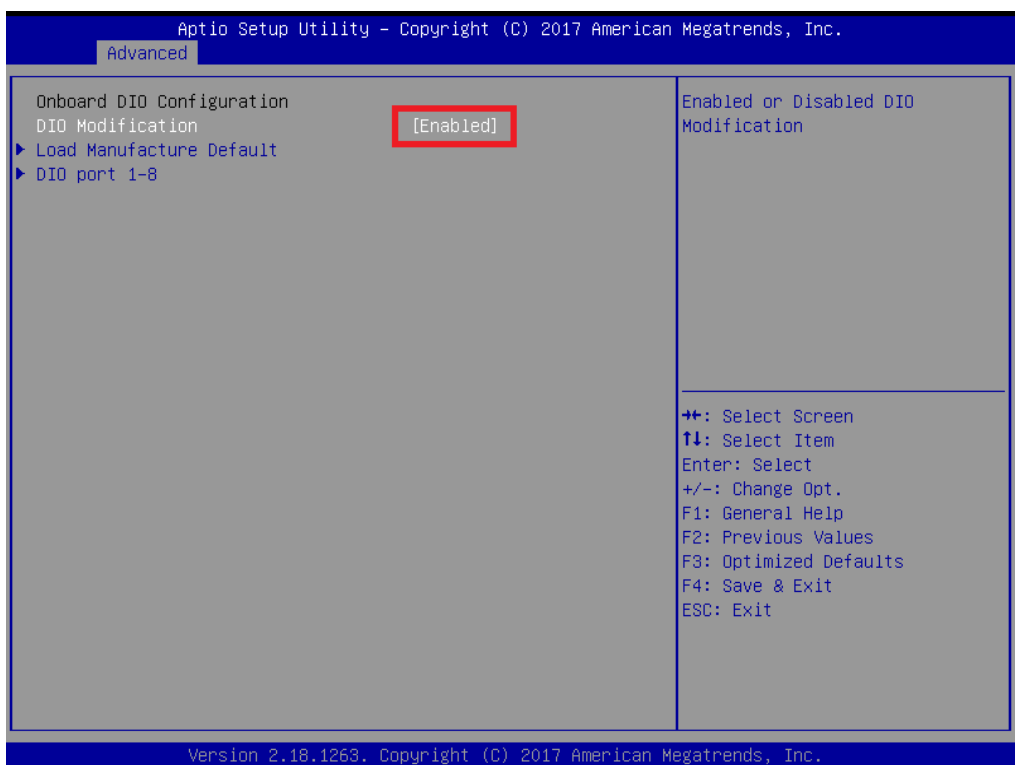

若要修改 DIO 的配置,先将 DIO Modification 切换成 Enable。

点选 DIO port 1-8, 可设定 pin 脚的状态。

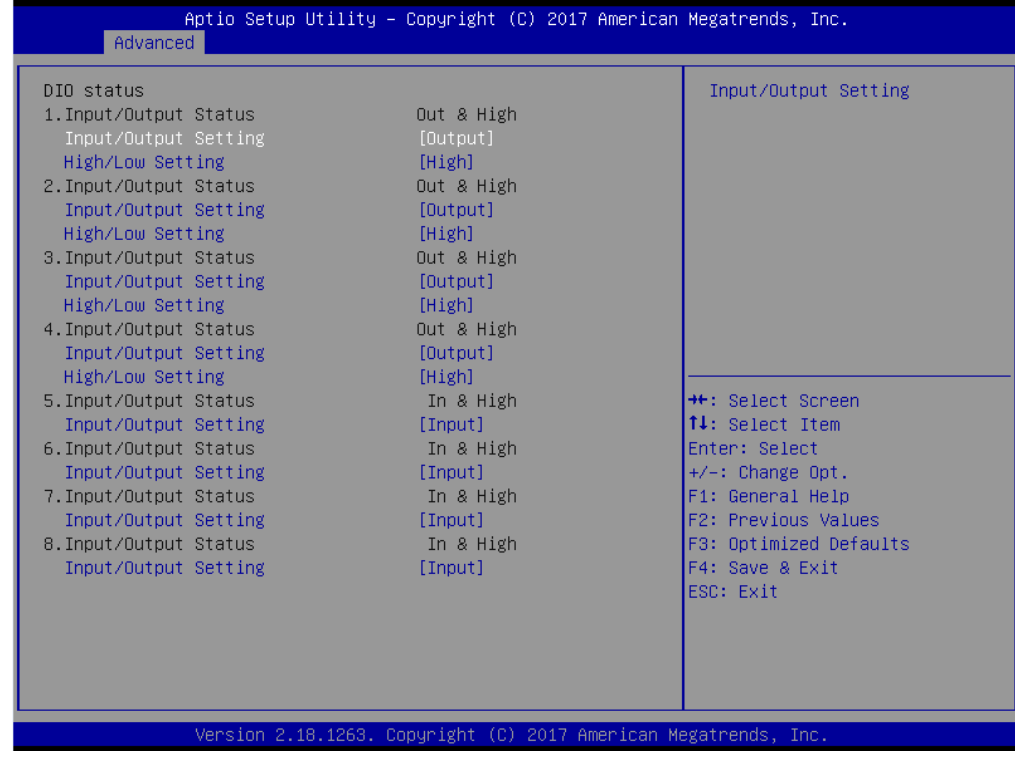

设定完成后,需点选 "F4 "键保存&离开,才能完成设定。

**MEMO**

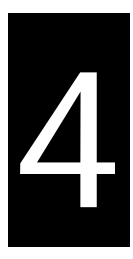

# <span id="page-30-1"></span><span id="page-30-0"></span>第4章 更换硬件组件

## 目录

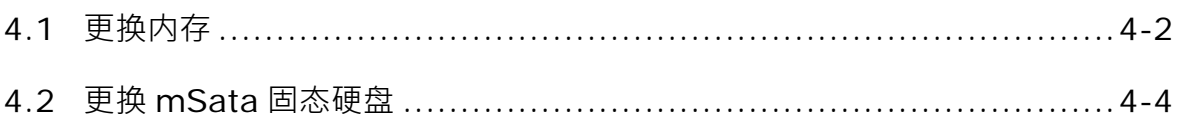

#### <span id="page-31-1"></span><span id="page-31-0"></span>**4.1 更换内存**

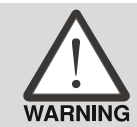

**\_4**

任何自行拆机更换组件与维修,将失去原厂保固。

IPC-E200 系列仅有一组内存插槽,用户若有扩增内存容量的需求,按照以下步骤更换内存: Step 1. 计算机关机,HDD 9 与 Power <sup>></sup> 灯熄灭后,移除 DC 电源。

Step 2. 移除侧盖板螺丝,共四颗,接着移除侧盖板。

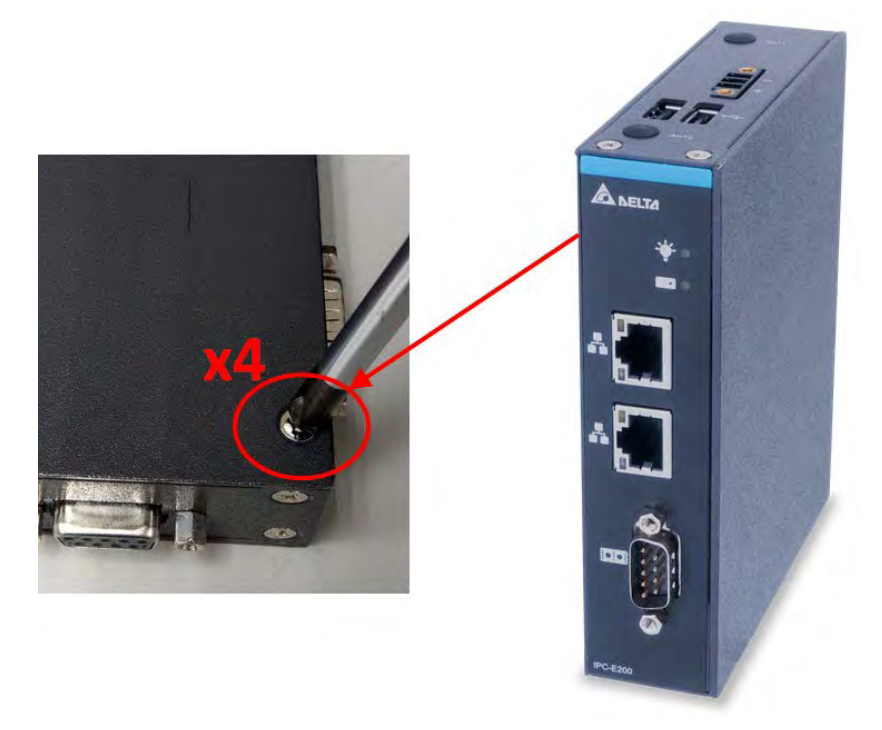

Step 3. 手动清除插槽卡扣上的固定胶,若使用刀片刮除,注意不要刮到内存,并避免拉扯固定胶, 以免卡扣上的金属簧片因外力脱落。

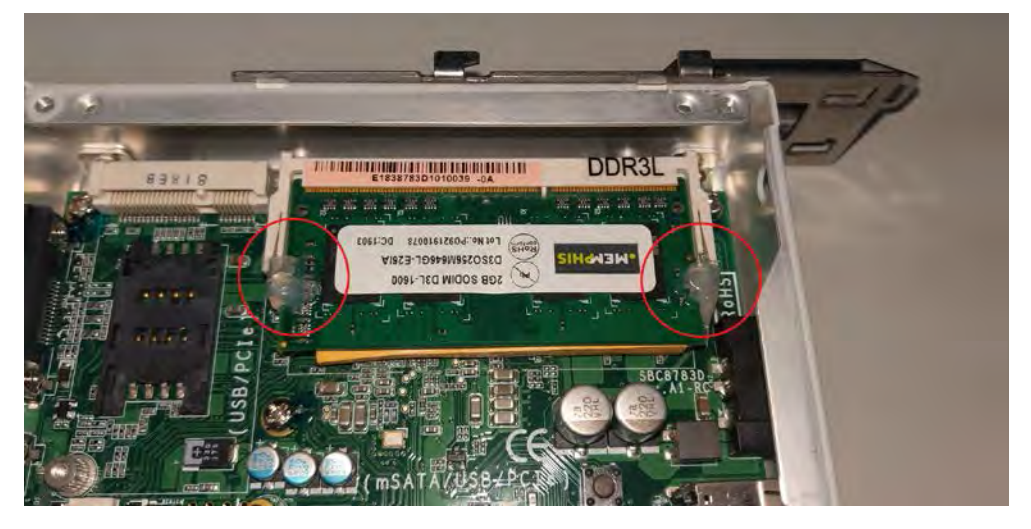

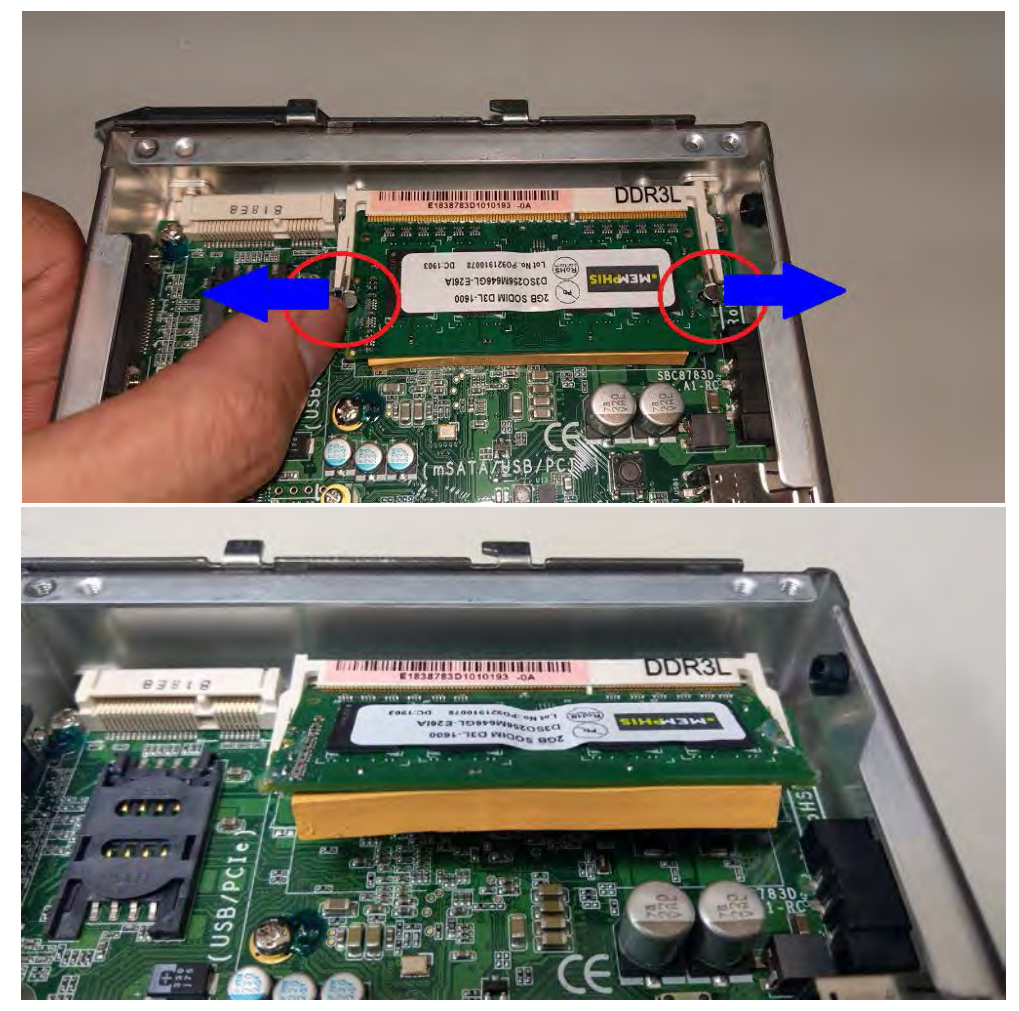

Step 4. 『同时 "将卡扣上的金属往外拉,接着内存会往上弹起呈一斜角后,即可取出内存。

Step 5. 将内存斜插入插槽至底后,向下压内存,直到内存完全就位,确认插槽左右两侧卡扣夹在内 存的边缘上。

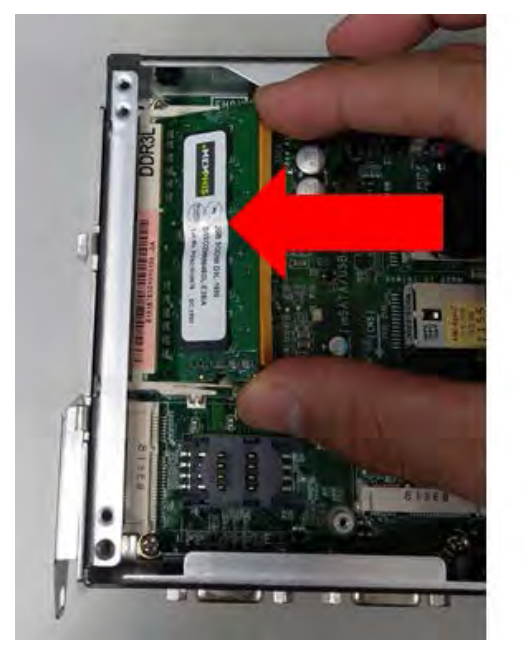

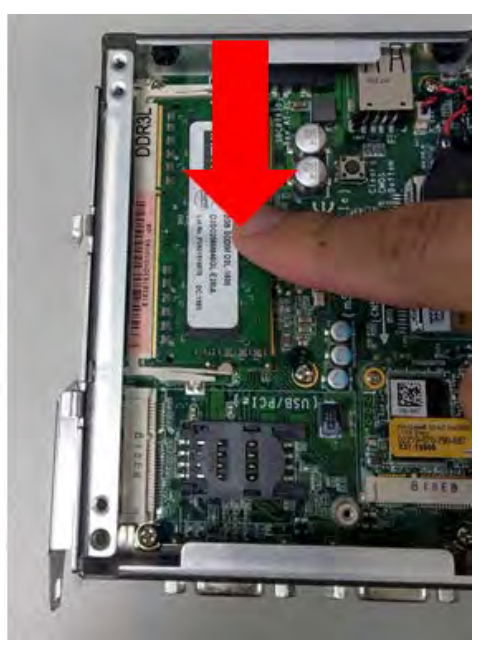

<span id="page-33-1"></span><span id="page-33-0"></span>Step 6. 内存安装完后,请将侧盖板装回机壳,并锁紧所有螺丝。

#### **4.2 更换 mSata 固态硬盘**

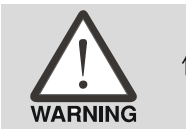

**\_4**

任何自行拆机更换组件与维修,将失去原厂保固。

IPC-E200 系列仅使用 mSata 半尺寸 SSD,用户若有扩增储存空间的需求,建议先备份旧有 OS,按 上新品后再还原,可按照以下步骤更换 SSD:

Step 1. 计算机关机, HDD ■■■ 与 Power ◆■ 灯熄灭后,移除 DC 电源。

Step 2. 移除侧盖板螺丝,共四颗,接着移除侧盖板。

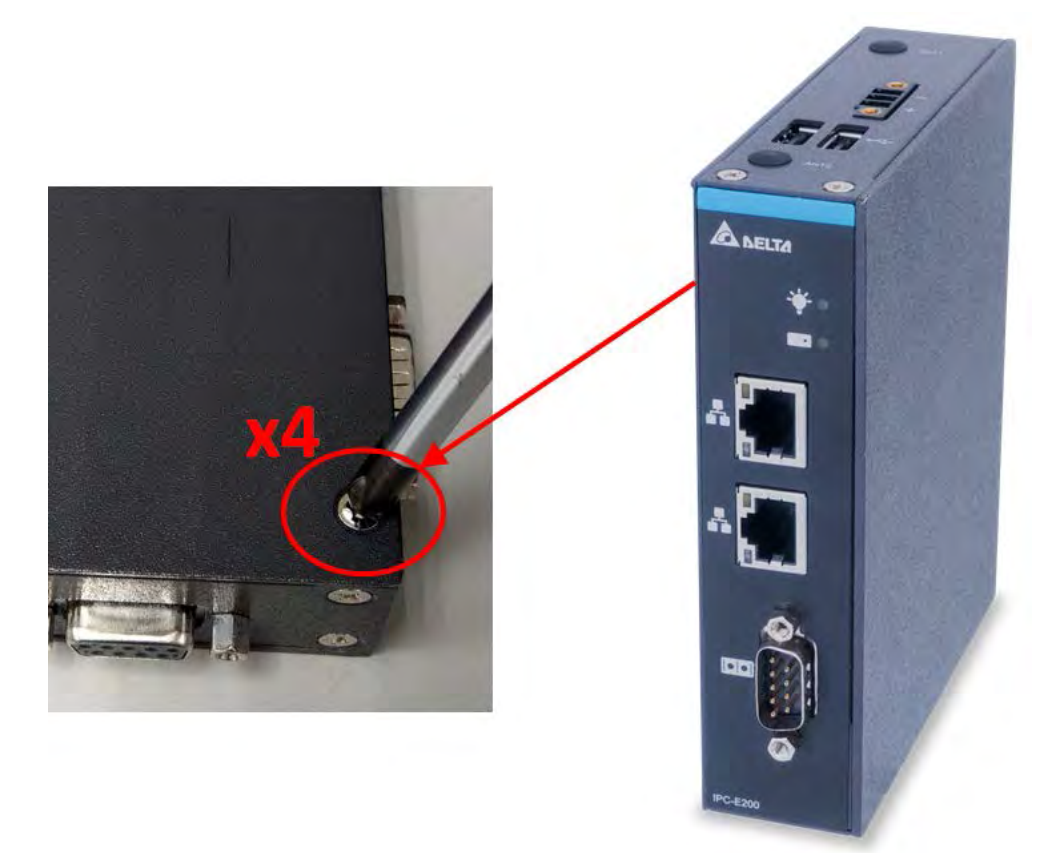

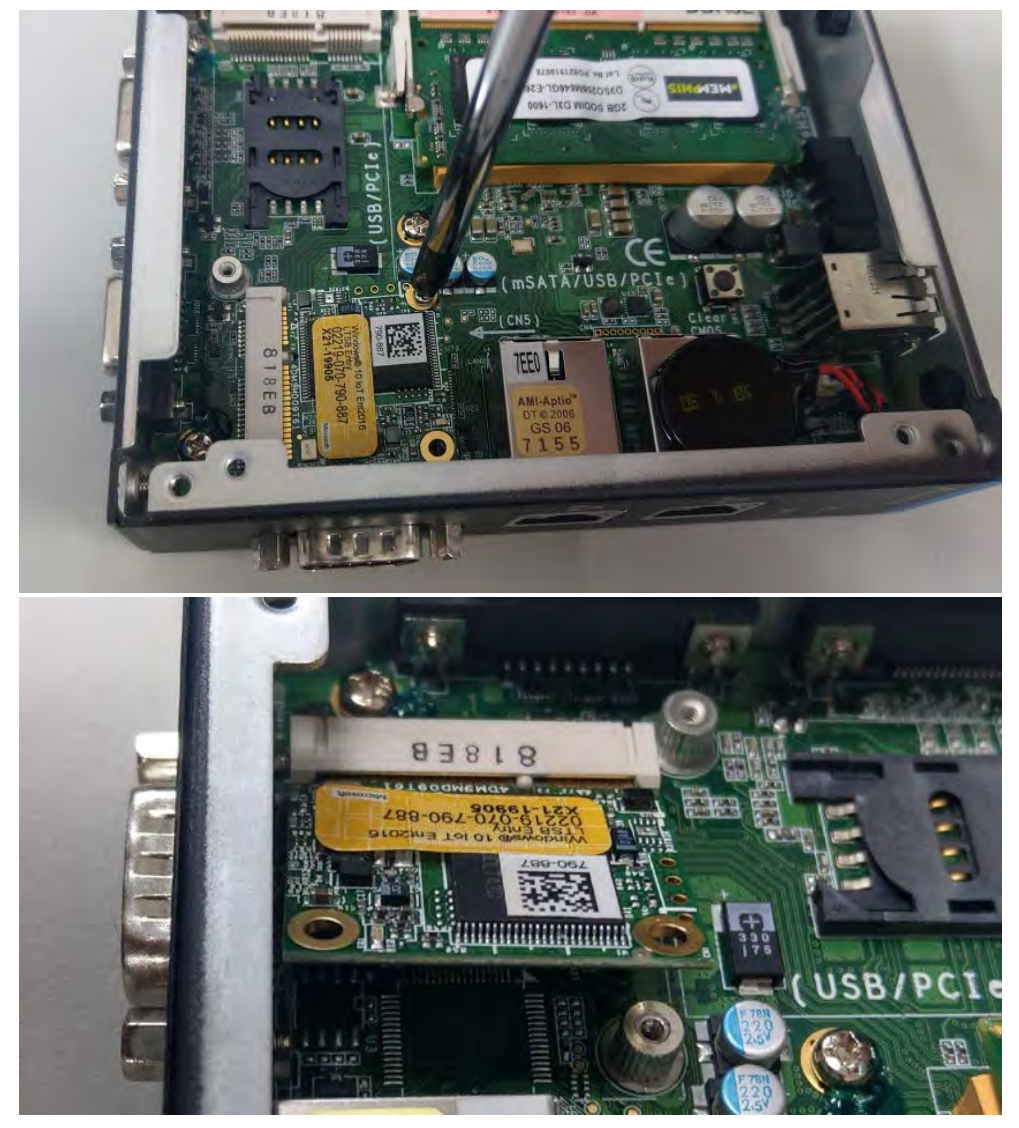

Step 3. 移除 mSata SSD 的固定螺丝,接着 mSata SSD 会往上弹起呈一斜角后,即可取出 SSD。

Step 4. mSata SSD 需安装在 CN5, 板端标示为 mSata / USB / PCIe。

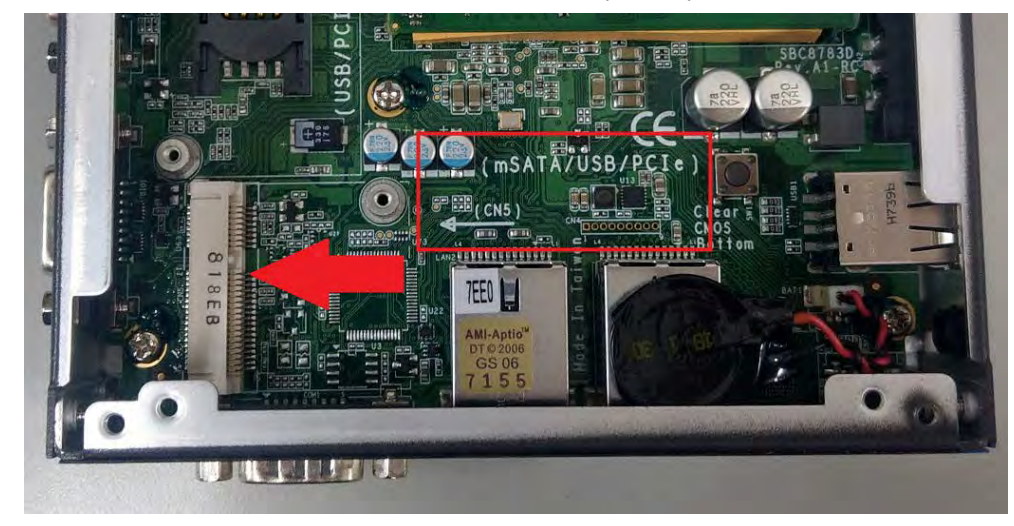

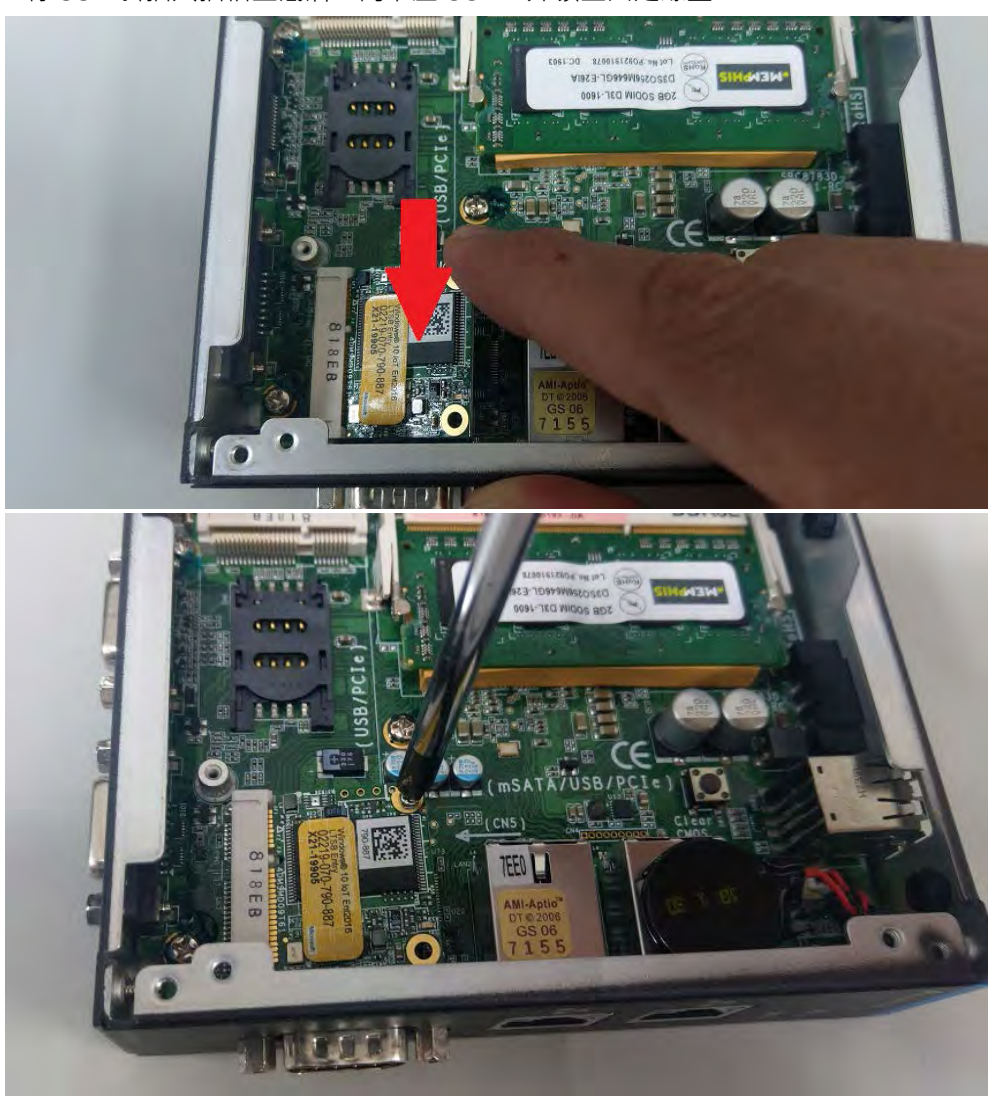

Step 5. 将 SSD 斜插入插槽至底后,向下压 SSD,并锁上固定螺丝。

Step 6. SSD 安装完后,请将侧盖板装回机壳,并锁紧所有机壳螺丝。

**\_4**

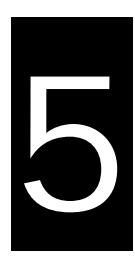

# <span id="page-36-0"></span>第5章 产品运送与储存注意事项

### 目录

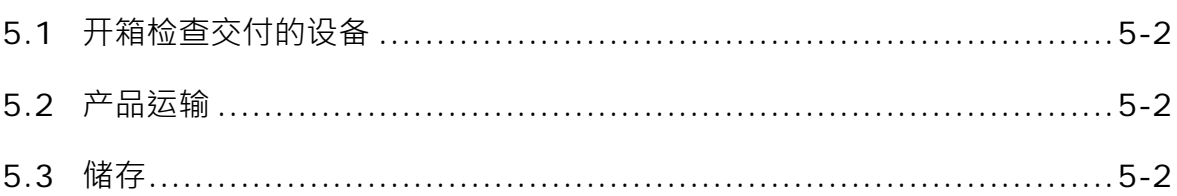

#### <span id="page-37-1"></span><span id="page-37-0"></span>**5.1 开箱检查交付的设备**

设备开箱时请注意以下几点:

- 建议您不要丢弃原包装材料。请保留原包装材料以备再次运输设备时使用。
- 请妥善保存装载此文件与驱动程序的光盘,并将其存放在安全的地方。
- 检查交付的设备,查看是否在运输途中造成了任何明显的损坏。
- 确认收到的货品是否包含完整的设备与配件,配件列表可参考装箱列表。
- <span id="page-37-2"></span>如有任何不符或存在运输损坏,请联系客户服务人员。

#### **5.2 产品运输**

包装稳妥的产品可以任何交通工具运送,建议在长途运输时,遵守以下几点:

- 不得装载敞开的船舱或车厢中。
- 中途转运时不得存放在露天仓库。
- 在运送过程中,不允许与易燃、易爆炸及易腐蚀性的物品同车(或其他运输工具)装运。
- <span id="page-37-3"></span>产品不允许被雨、雪等液体物质淋湿,此状况容易造成机械损坏。

#### **5.3 储存**

产品闲置或储存时,建议遵守以下几点:

- 应存放于原包装箱内,存放产品的仓库温度与相对湿度请参考规格书。
- 仓库内不允许存放各种有害气体、易燃、易爆炸的产品及具有腐蚀性的化学物品。
- 无强烈的机械震动、冲击与强力磁场作用。
- 包装箱应垫高距离地面至少 10cm,距离墙壁、热源、冷源、窗户或空气入口至少 50cm。

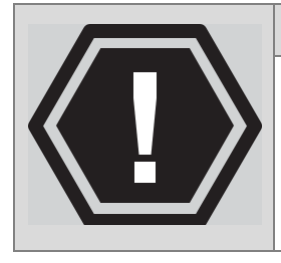

#### 损坏设备的风险!

小心!!

在寒冷天气状况下运输 PC 时,应注意温度的极端变化。这种情况下,请确保 设备上或设备内部没有形成水滴(凝露)。如果设备上形成了凝露,请在接通设 备前至少等待 12 个小时。